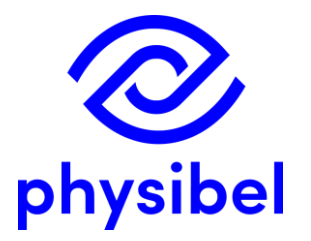

# BISCO v12 New program performances

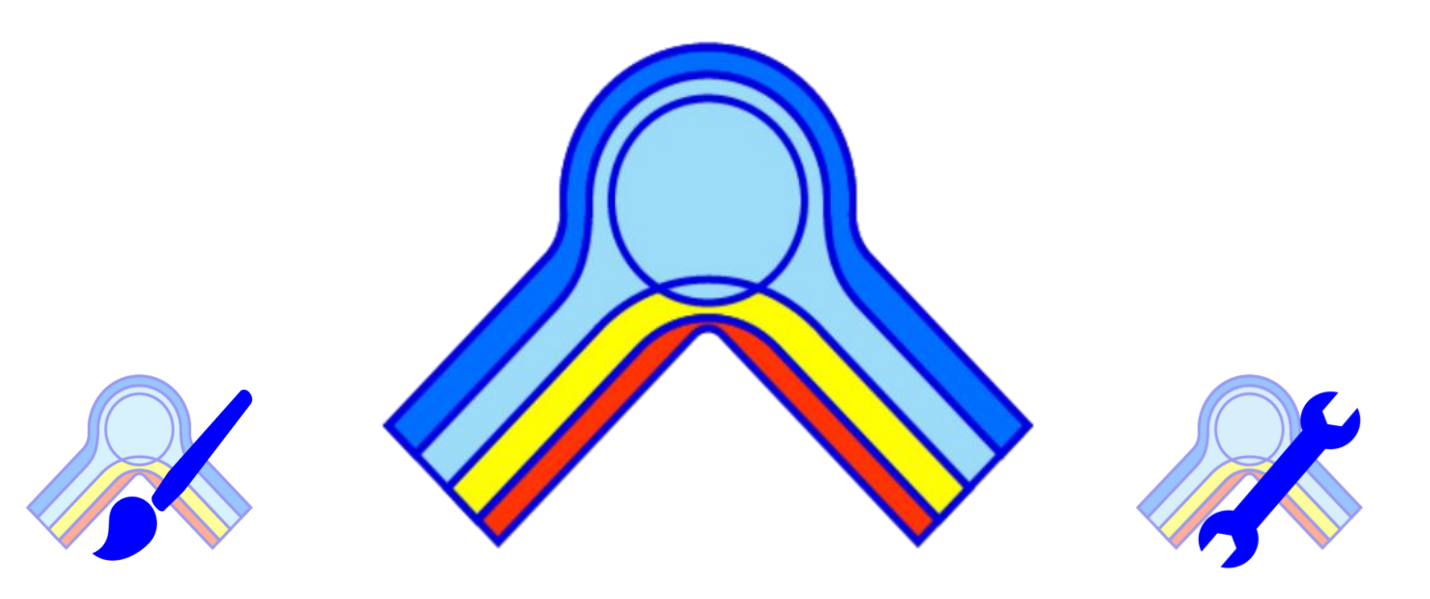

www.physibel.be/bisco

## **BISCO v12 - Overview**

#### **Graphic output** A

- Surface condensation and high relative humidity zones  $A.1$
- Visualisation of infra-red radiation  $A.2$
- $A.3$ Model labelling
- Revised legend: clustered cavities + material names  $A.4$
- Miscellaneous  $A.5$

#### **B** Revision of Colour Window

- $B.1$ Allows conformity with different EN standards
- Customisable Colour Database  $B.2$
- $B.3$ New feature: Cluster EQUIMAT
- **EN ISO standards** C.
	- Screws according to EN ISO 12631  $C.1$
	- $C.2$ Cavities and layers according to EN ISO 6946
	- FN ISO 10077-2:  $C.3$ 
		- Conversion TRANSMAT ↔ EQUIMAT
		- Detection of surface grooves (<2mm)
		- Uf corner profiles
		- Visualisation 'radiosity' method
	- C.4 EN ISO 13788 temp. factor incl. grooves (2-10 mm)
- Text output D

physibe

- Automated 'Make report' function  $D.1$
- $D.2$ Save text output in .csv format

#### E BiscoDxf

- $E.1$ Accessible from BISCO
- $E.2$ Improved algorithms (extrusion direction detection)
- Error warning: open line ends and duplicates  $E.3$
- Layer selection when loading DXF  $E.4$
- **Bitmap editing** F
	- $F.1$ Snap to pixel
	- Drawing tool BiscoBmp accessible from BISCO  $F.2$
	- Additional drawing functions  $F.3$
	- Miscellaneous  $F.4$

#### **Online Physibel Portal** G

- User management  $G.1$
- $G.2$ Support
- $G.3$ Physibel Knowledge Base
	- Documentation
	- Tutorials and examples
	- Videos
- Licencing  $H$ 
	- Perpetual licence (USB key)  $H.1$
	- Subscription licence (software key)  $H.2$

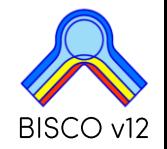

## Visualisation of surface condensation + threshold relative humidity zone

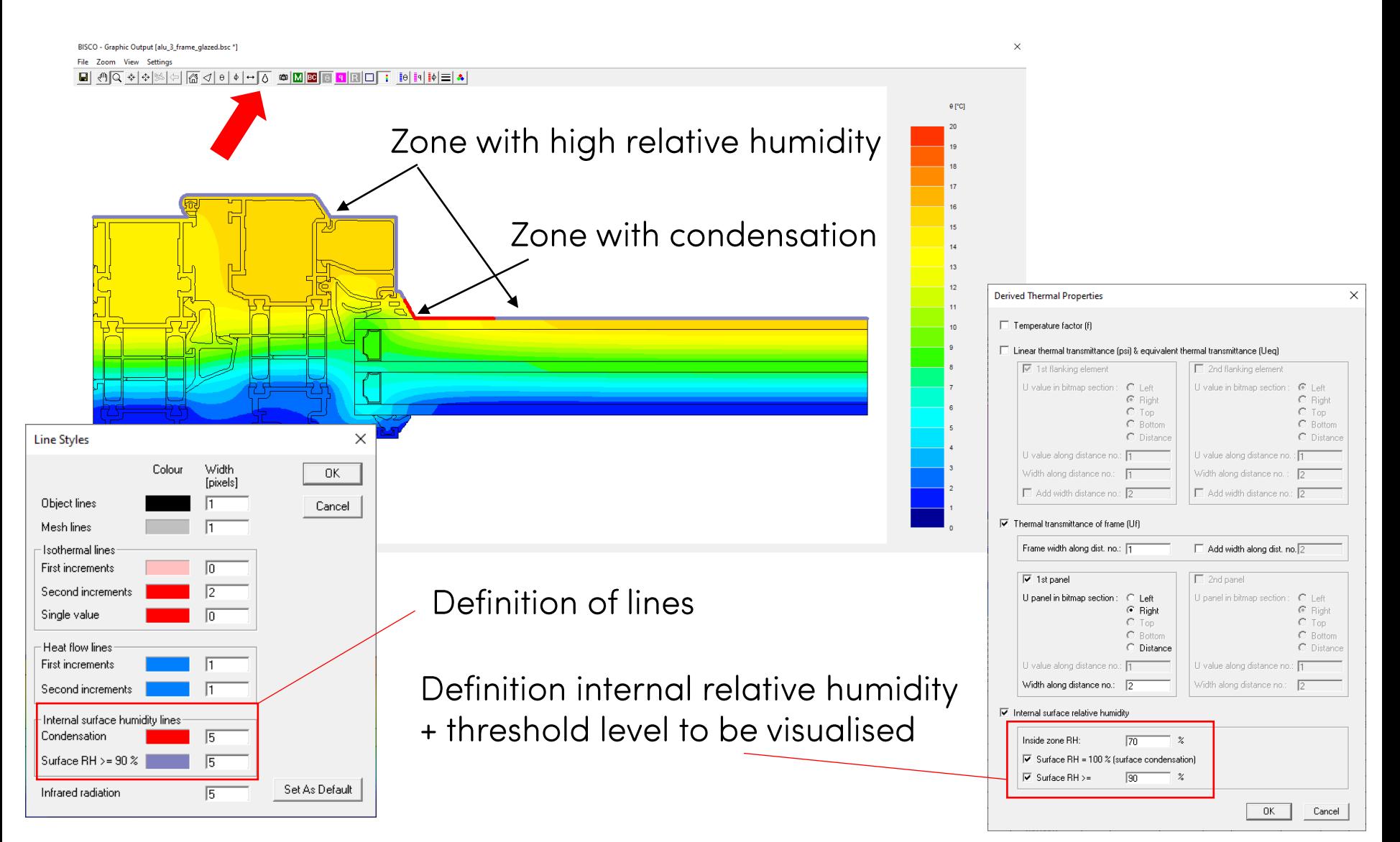

#### <span id="page-3-0"></span>Visualisation of infra-red radiation

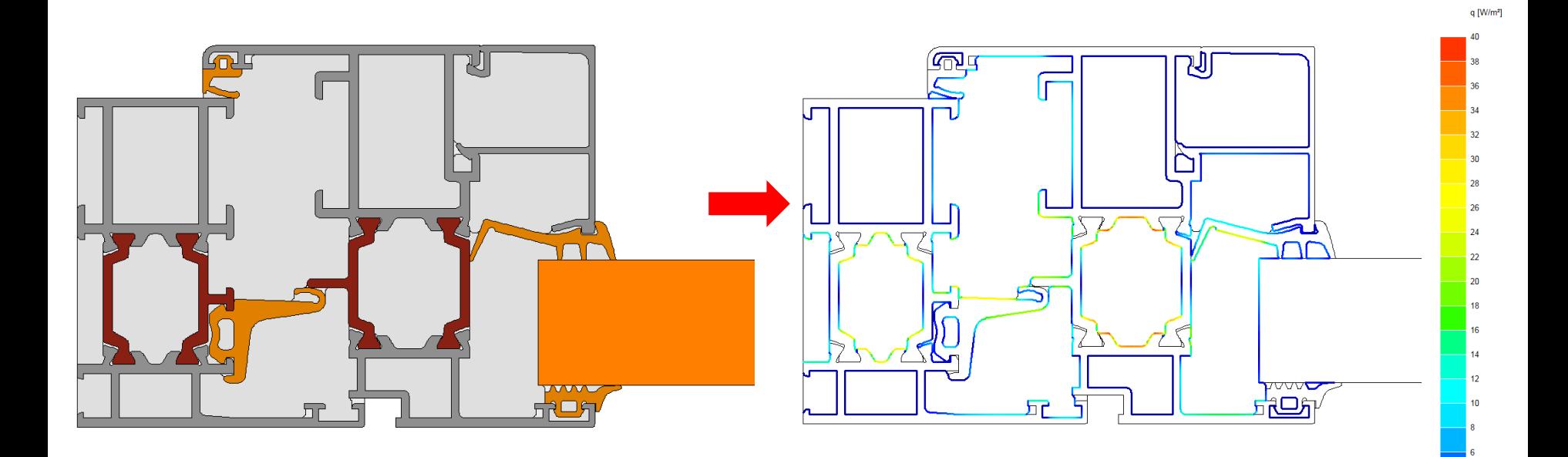

(requires RADCON)

## A2. Graphic output - IR radiation

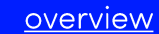

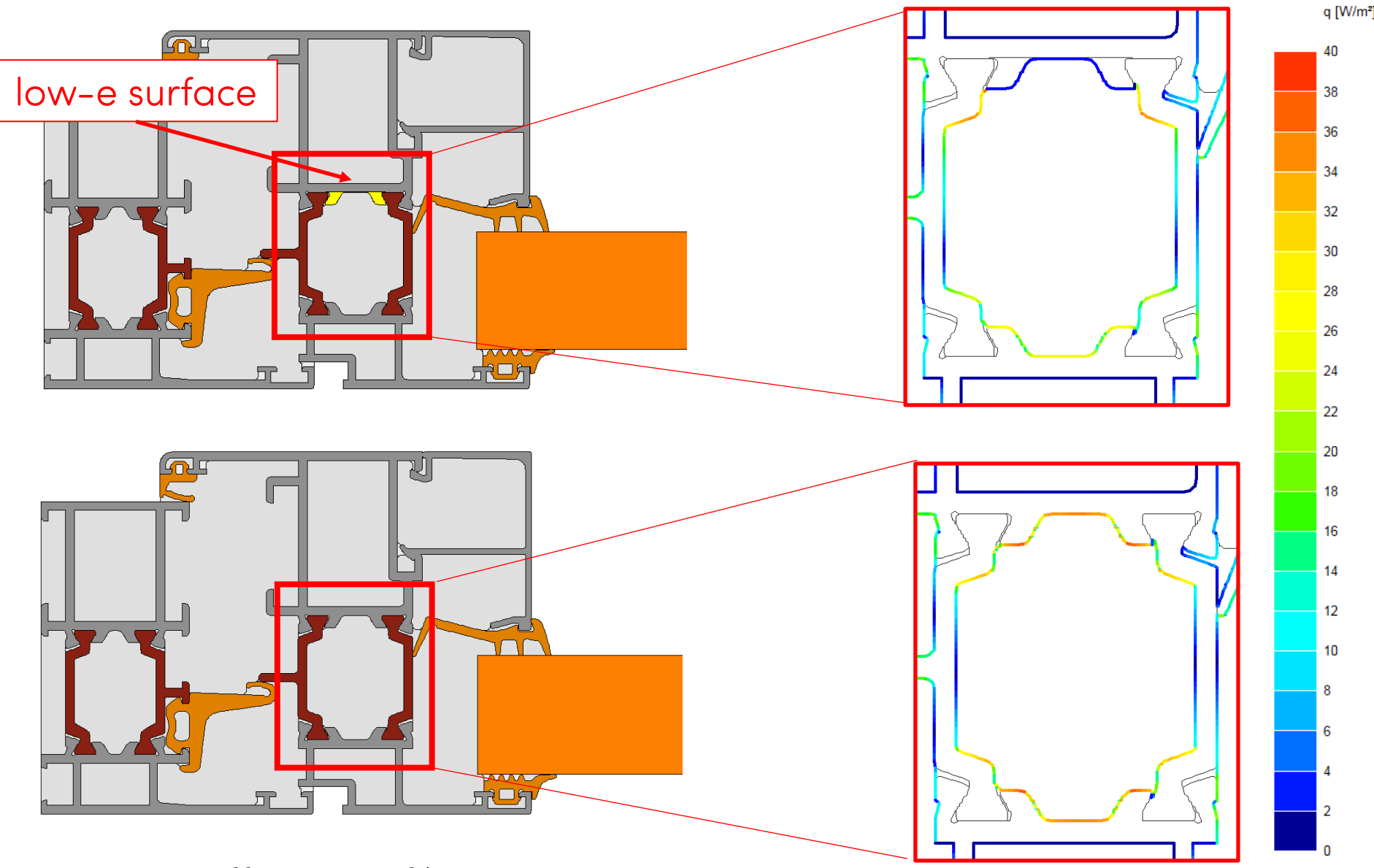

Investigate efficiency of low-e zones

# A3. Graphic output - Model labelling

 $6/41$ 

## Add labels to the figure: a right mouse click within the figure opens a popup menu (cf. below right):

- Colour name
- Thermal properties
- X dimension
- Y dimension
- Node temperature
- Min./max. temperature of colour
- Temperature factor f
- Internal condensation
- Internal surface humidity
- Heat flow through a (poly)line

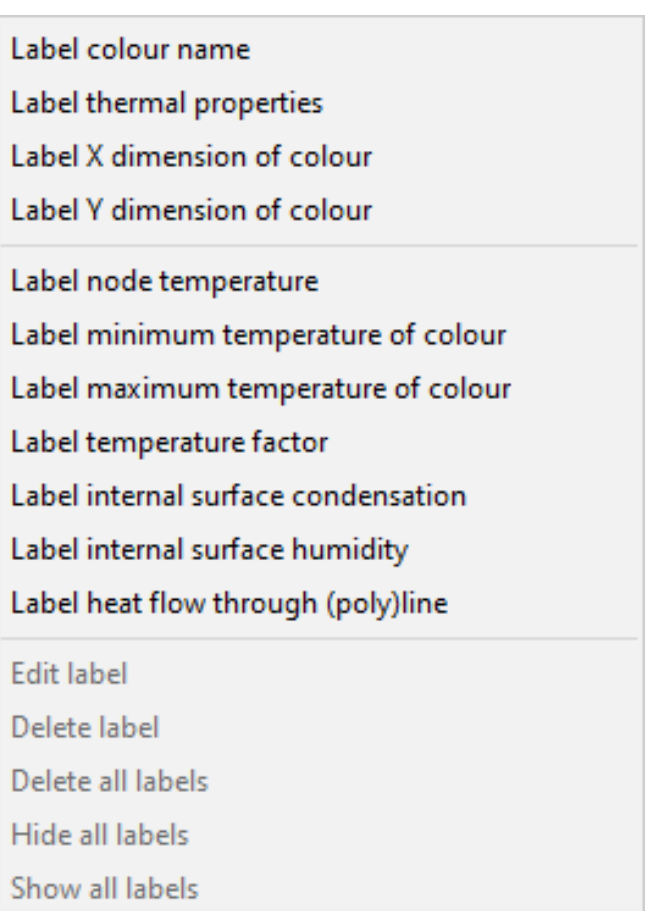

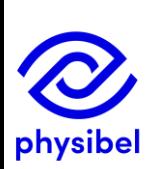

The labels can be replaced on the screen by mouse dragging.

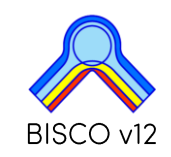

In the Graphic output Window the user can add following labels to the figure:

- Colour name
- **Thermal properties**
- X dimension
- **Y** dimension
- Node temperature
- Minimum temperature of colour
- Maximum temperature of colour
- Temperature factor f
- Internal condensation
- Internal surface humidity
- Heat flow through a (poly)line

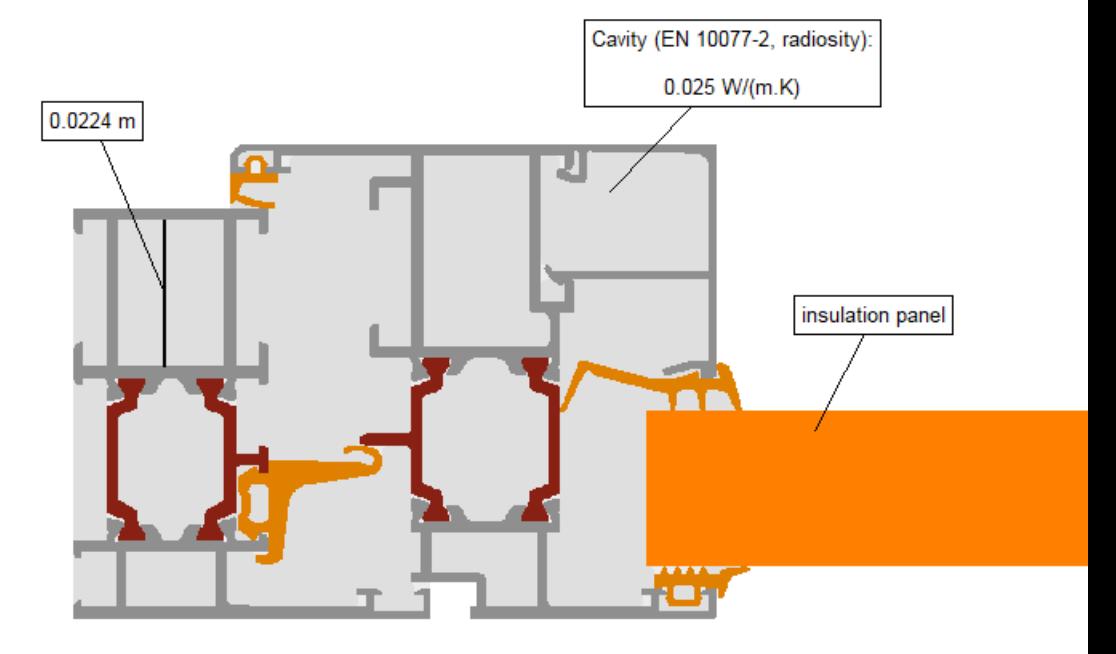

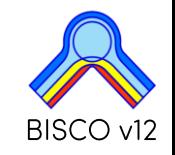

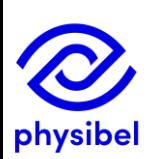

overview

In the Graphic output Window the user can add following labels to the figure:

- Colour name
- Thermal properties
- X dimension
- Y dimension
- Node temperature  $\qquad \qquad -$
- Minimum temperature of colour
- Maximum temperature of colour  $\overline{\phantom{0}}$
- Temperature factor f
- Internal condensation
- Internal surface humidity
- Heat flow through a (poly)line

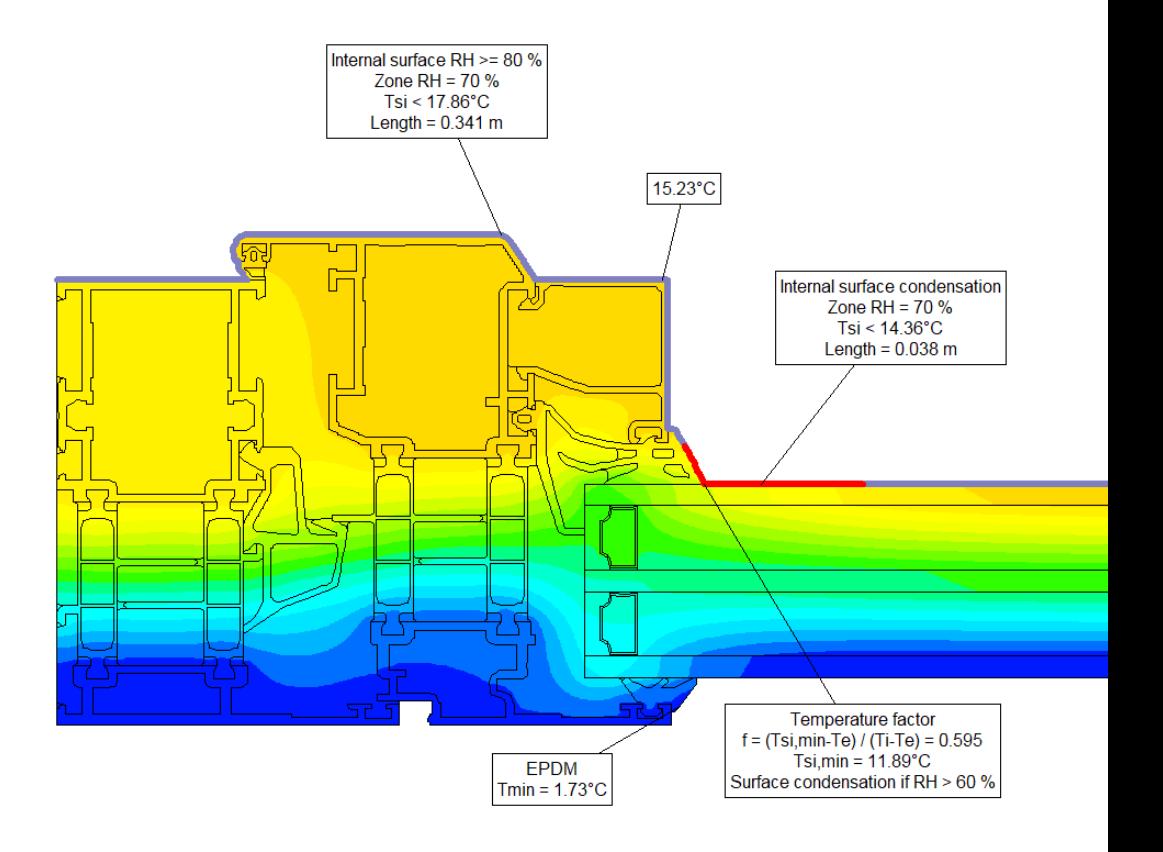

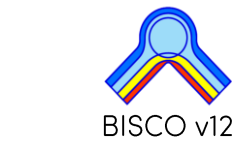

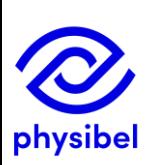

overview

In the Graphic output Window the user can add following labels to the figure:

- Colour name
- Thermal properties
- X dimension
- Y dimension
- Node temperature  $\qquad \qquad -$
- Minimum temperature of colour
- Maximum temperature of colour  $\qquad \qquad -$
- Temperature factor f
- Internal condensation
- Internal surface humidity
- Heat flow through a (poly)line

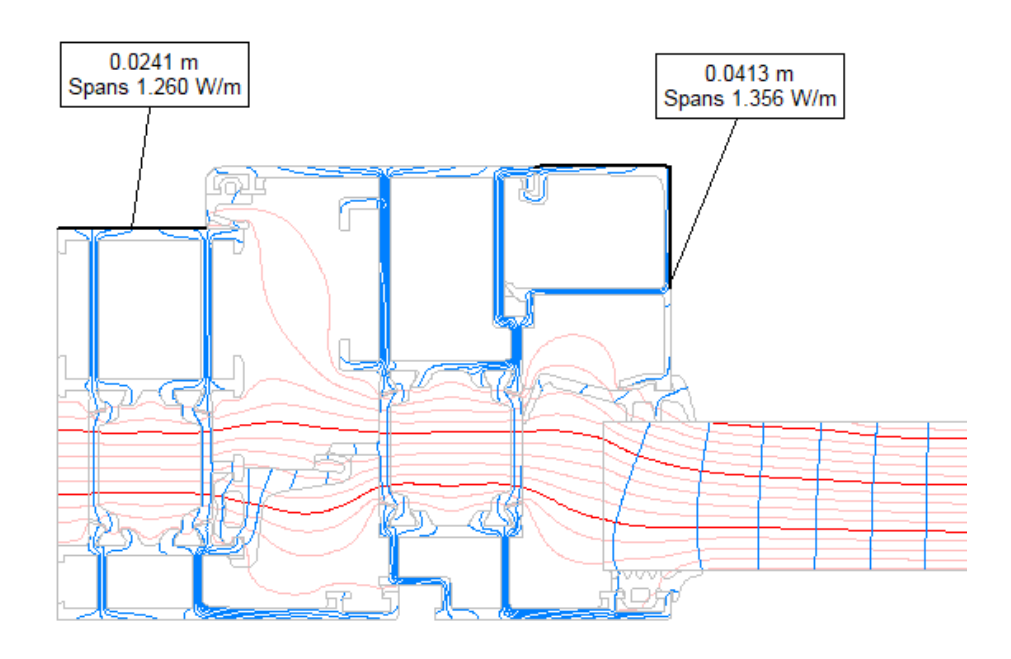

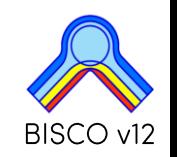

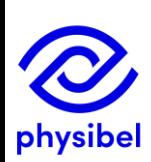

Fill materials  $\rightarrow$  revised legend: material name  $+$  clustered cavities

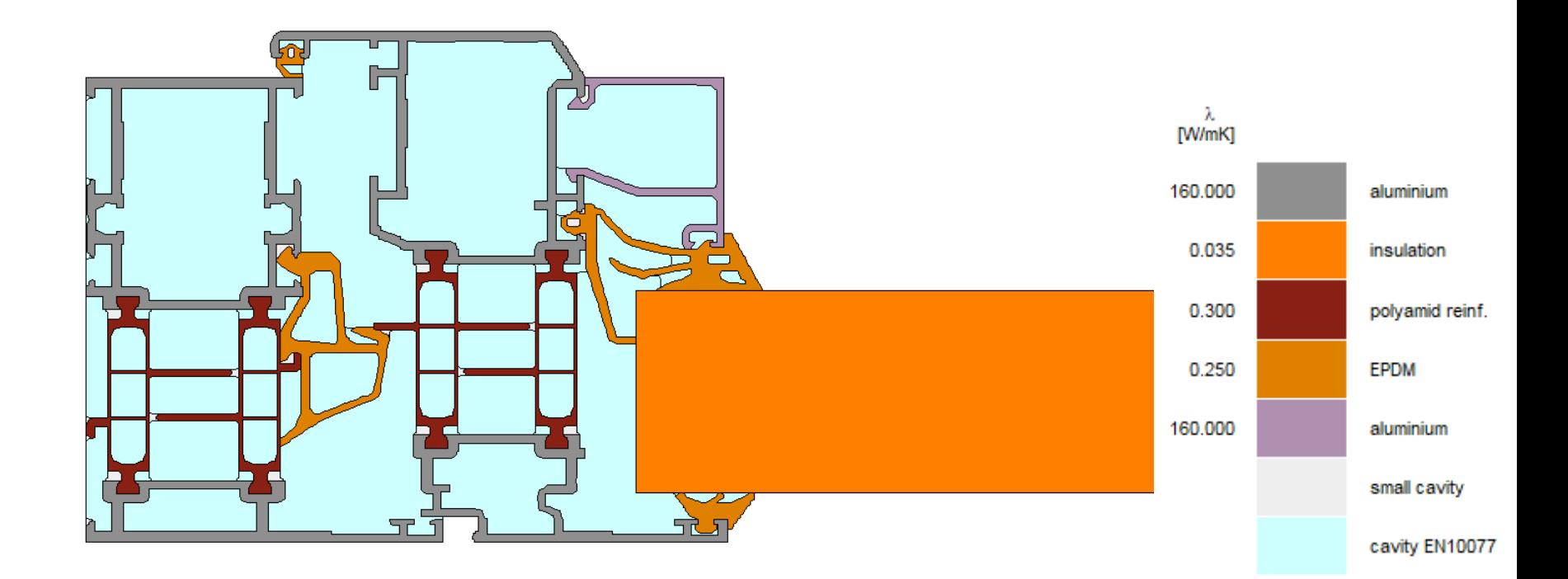

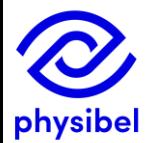

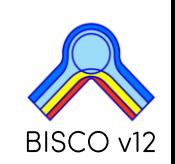

Fill materials  $\rightarrow$  revised legend: material name  $+$  clustered cavities

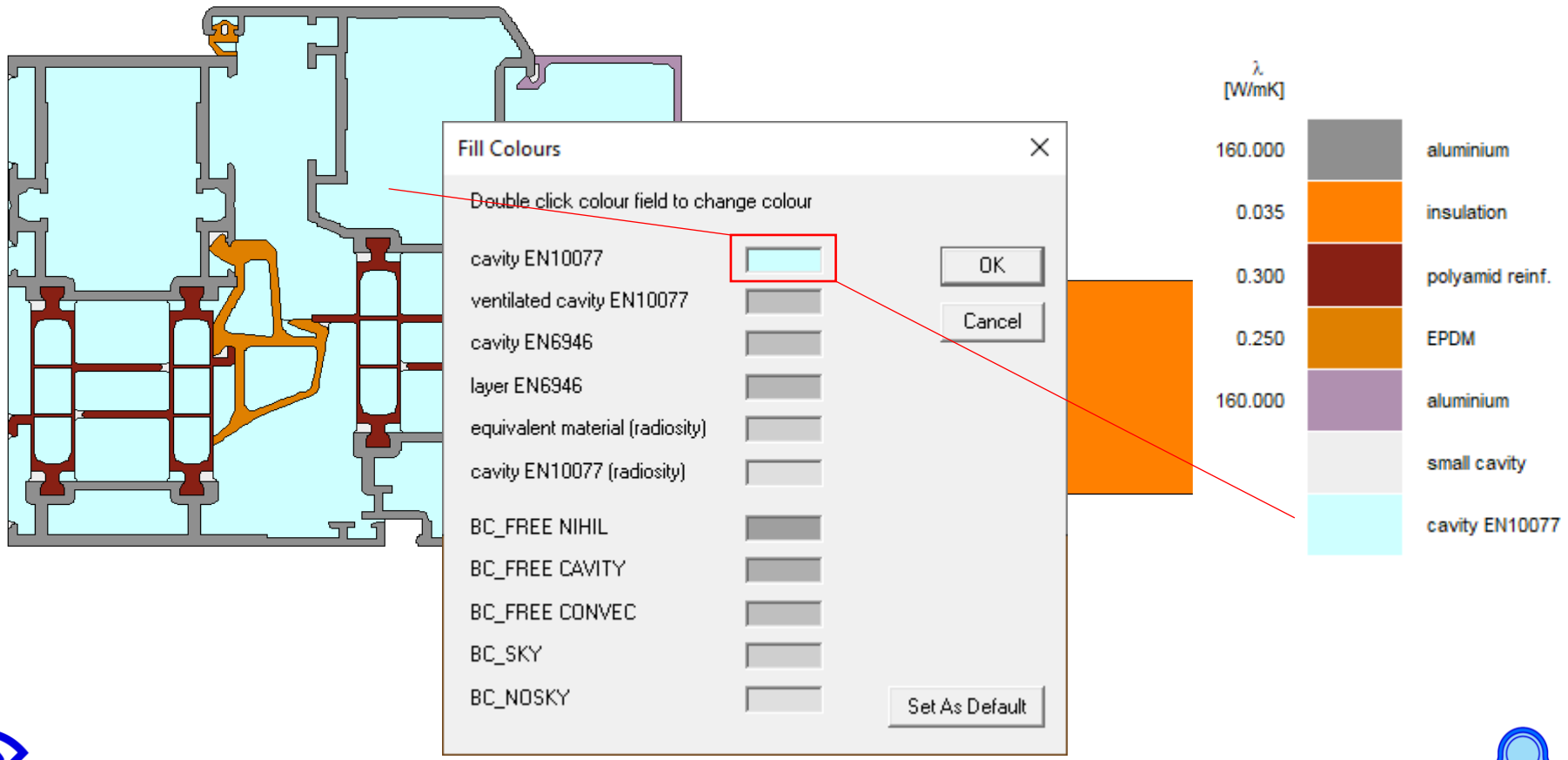

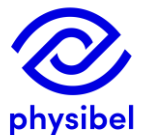

BISCO v12

## A5. Graphic output - Miscellaneous

12/41

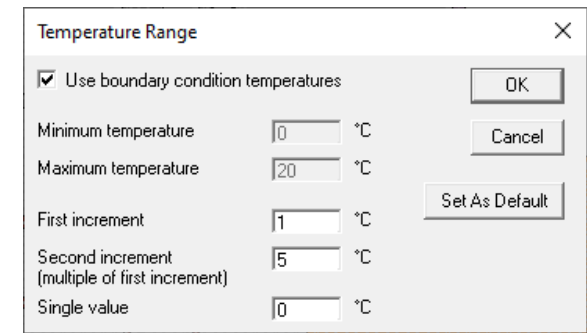

- •Automatic selection of temperature range
- •Triangulation mesh only visible when image has relevant scale
- Faster image processing algorithm (for complex files)
- •<br>•<br>• Image Size: possible to use Screen Settings for image output

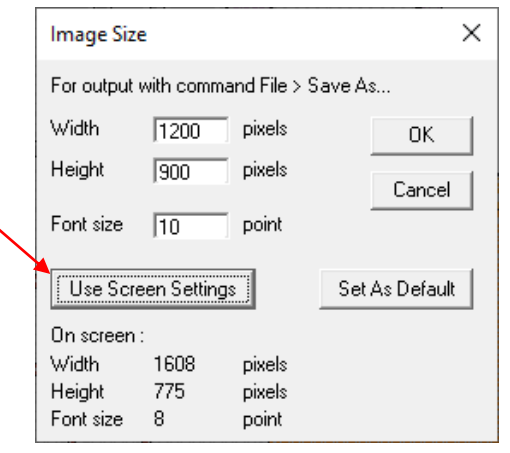

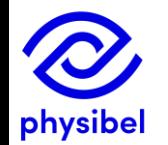

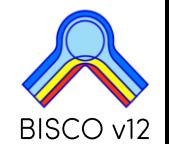

The Colour window is revised to allow conformity with different EN standards:

- Rule  $\rightarrow$  Subtype
- Physical flow direction (horizontal, up, down): defined by the user (and standard)
- Geometrical flow direction (X, Y): automatically detected (during calculation)
- Standard (EN10077, EN6946, EN12631)
- $\epsilon$ 1/ $\epsilon$ 2: emissivities linked to a cavity ("single equivalent thermal conductivity method")
- ε emissivity linked to a material ("radiosity method")

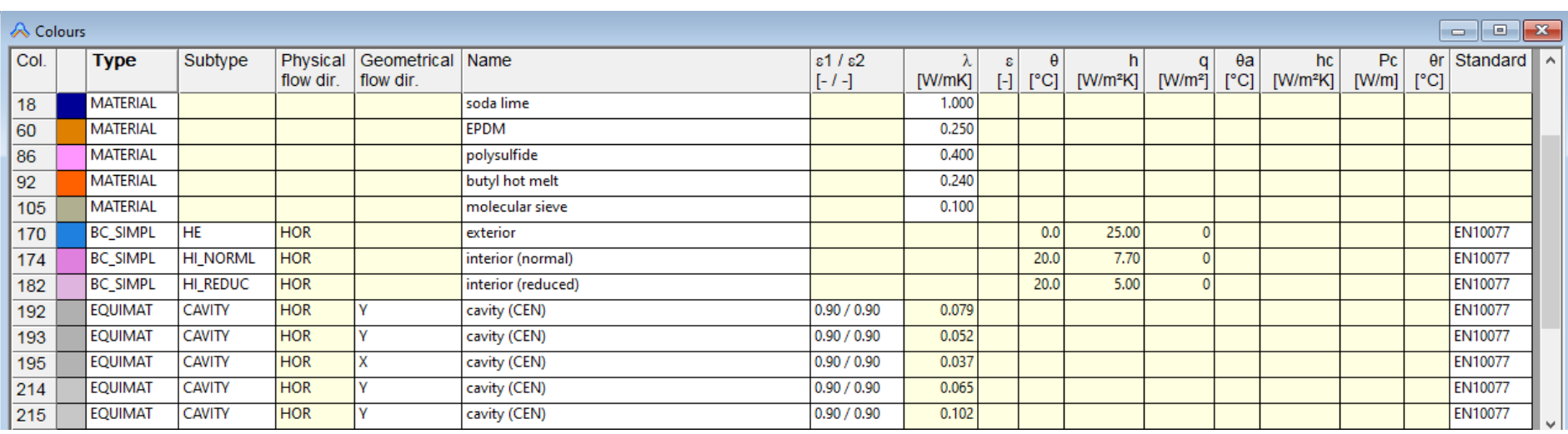

 $14/41$ 

## Customisable Colour Database with predefined colours

## $File \rightarrow Open Color Database...$  allows to quickly adjust frequently used materials and boundary conditions.

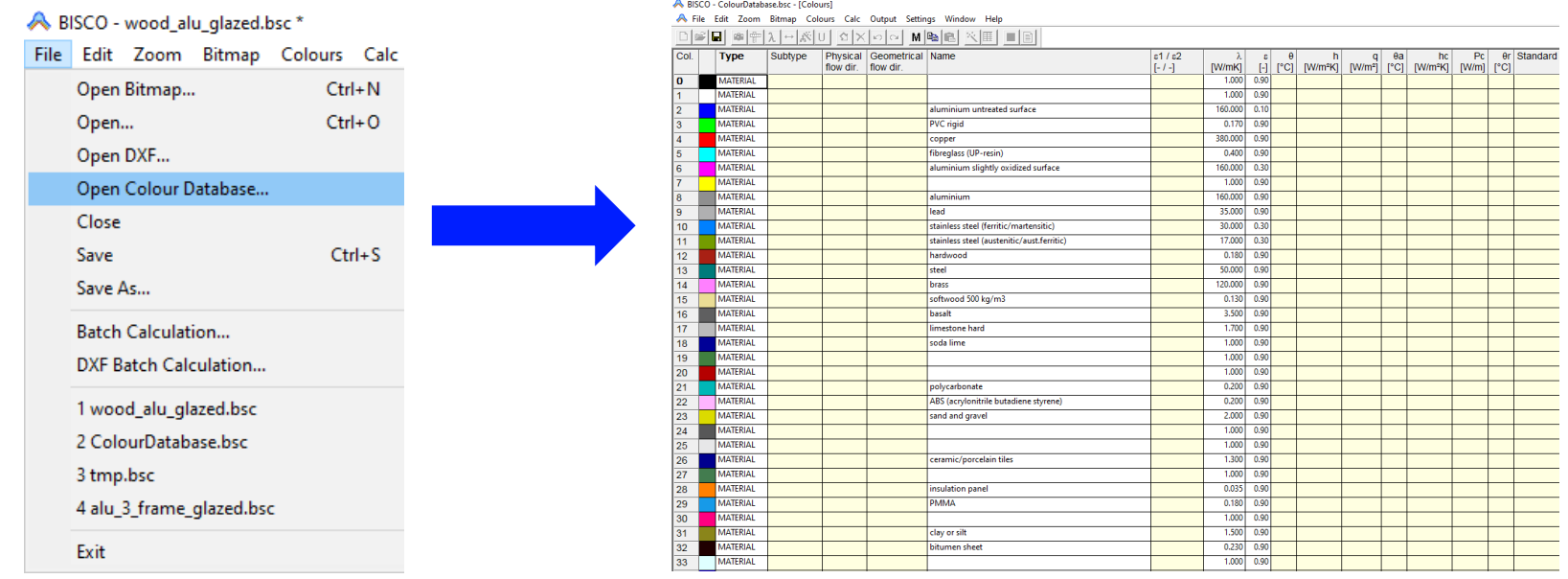

The default Colour Database delivered with the software is updated for EN ISO 10077-2, EN ISO 10456 and EN ISO 6946

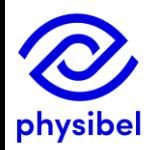

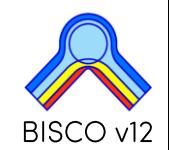

## New function 'Cluster EQUIMAT...' to group EQUIMAT colours with a user defined resolution.

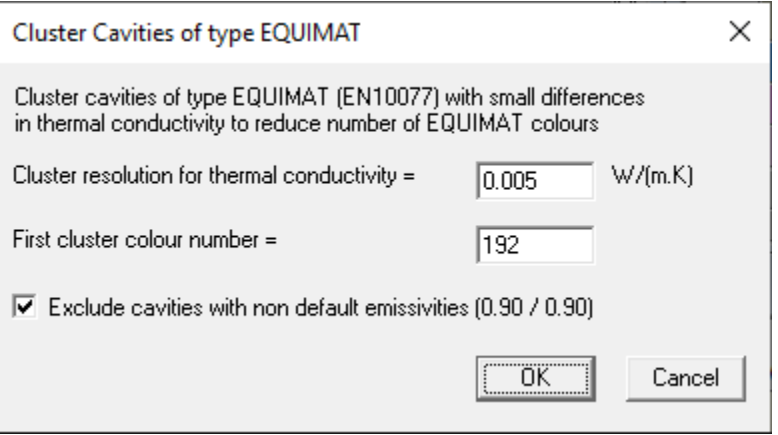

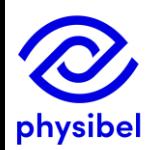

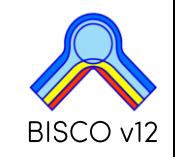

# **B3. Colour window - Cluster EQUIMAT**

#### Example: window frame

#### 60 different colours for cavities (EQUIMAT)

#### 16 different colours for cavities (EQUIMAT) (resolution of 0.005 W/mK)

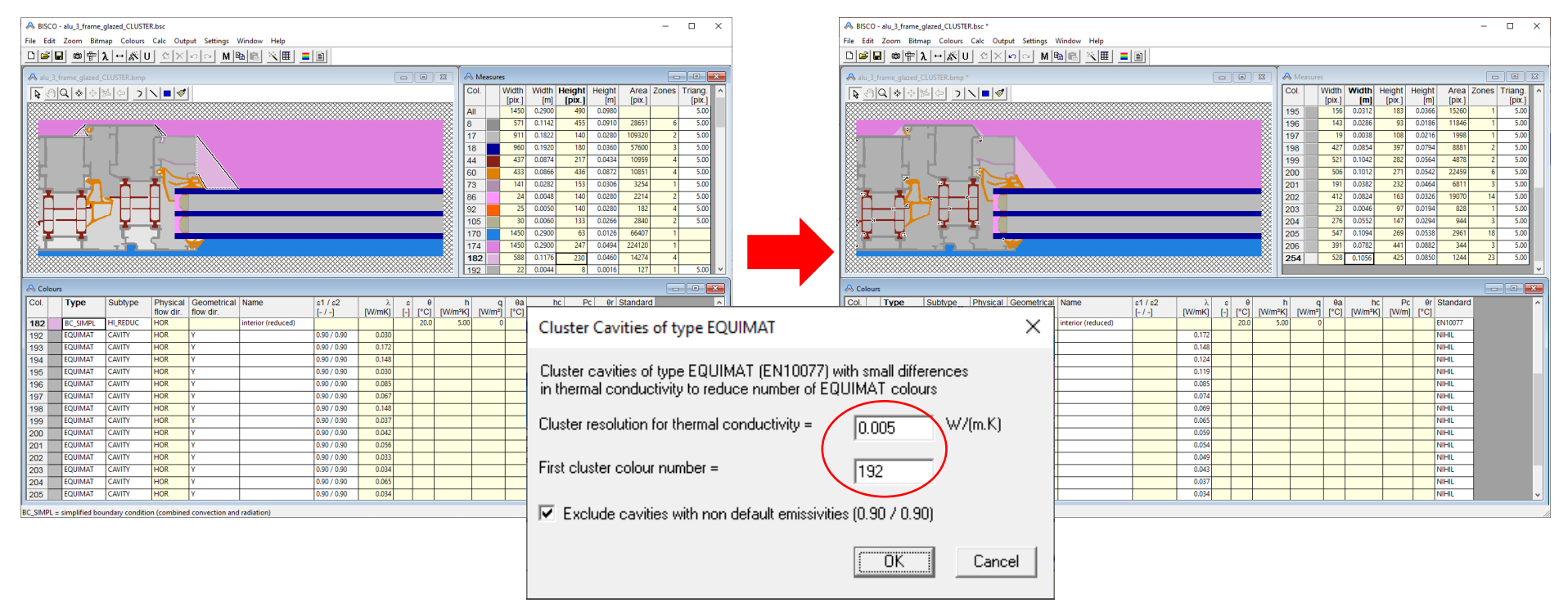

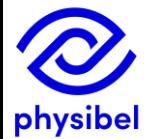

#### The deviation on the overall heat flow is less than 0.3% for this example

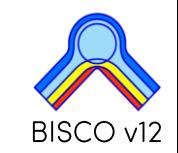

# **B3. Colour window - Cluster EQUIMAT**

6 different colours for cavities (EQUIMAT)

### Example: masonry

#### 114 different colours for cavities (EQUIMAT)

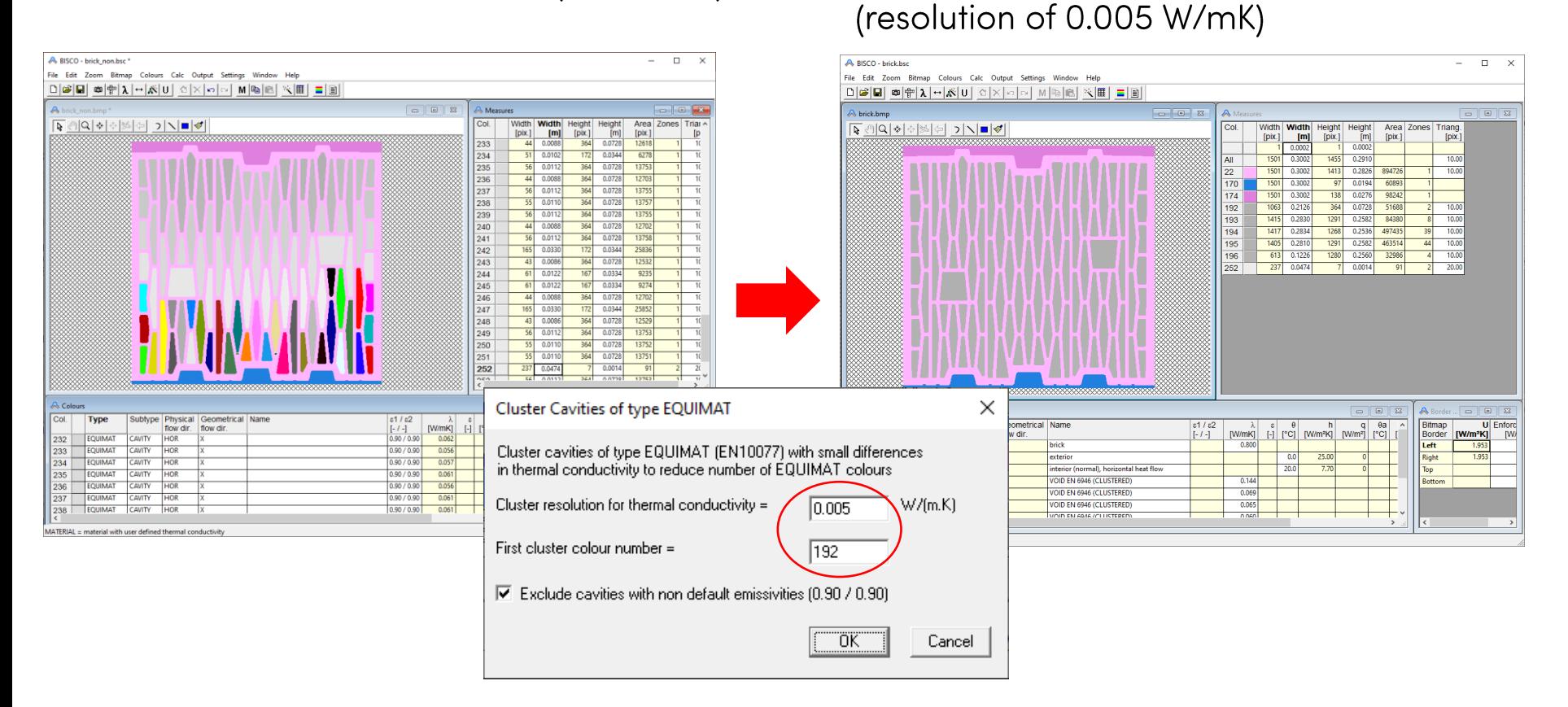

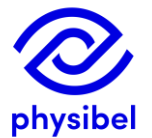

#### The deviation on the overall heat flow is less than 0.5% for this example

## Fast 3D extrusion of BISCO files (TRISCO/SOLIDO):

- fixed equivalent thermal conductivities (EN ISO 10077-2)
- number of STL files is reduced (SOLIDO)

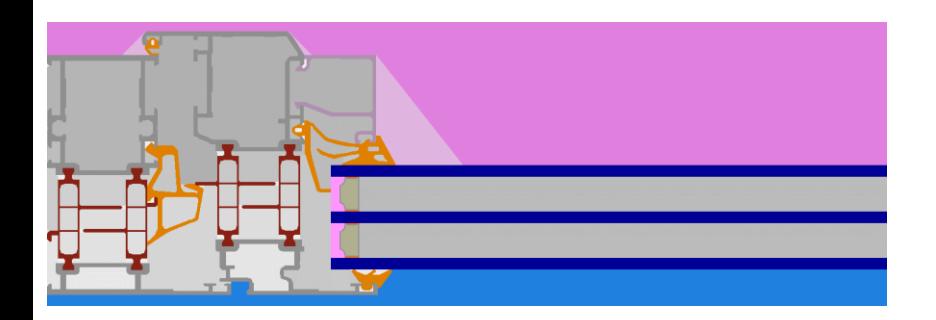

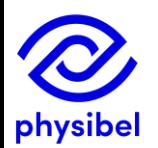

18/41

Automatic calculation of the "smoothed" thermal conductivity according to method described in EN ISO 12631

### Input parameters:

- distance between screws
- thermal conductivity of screws

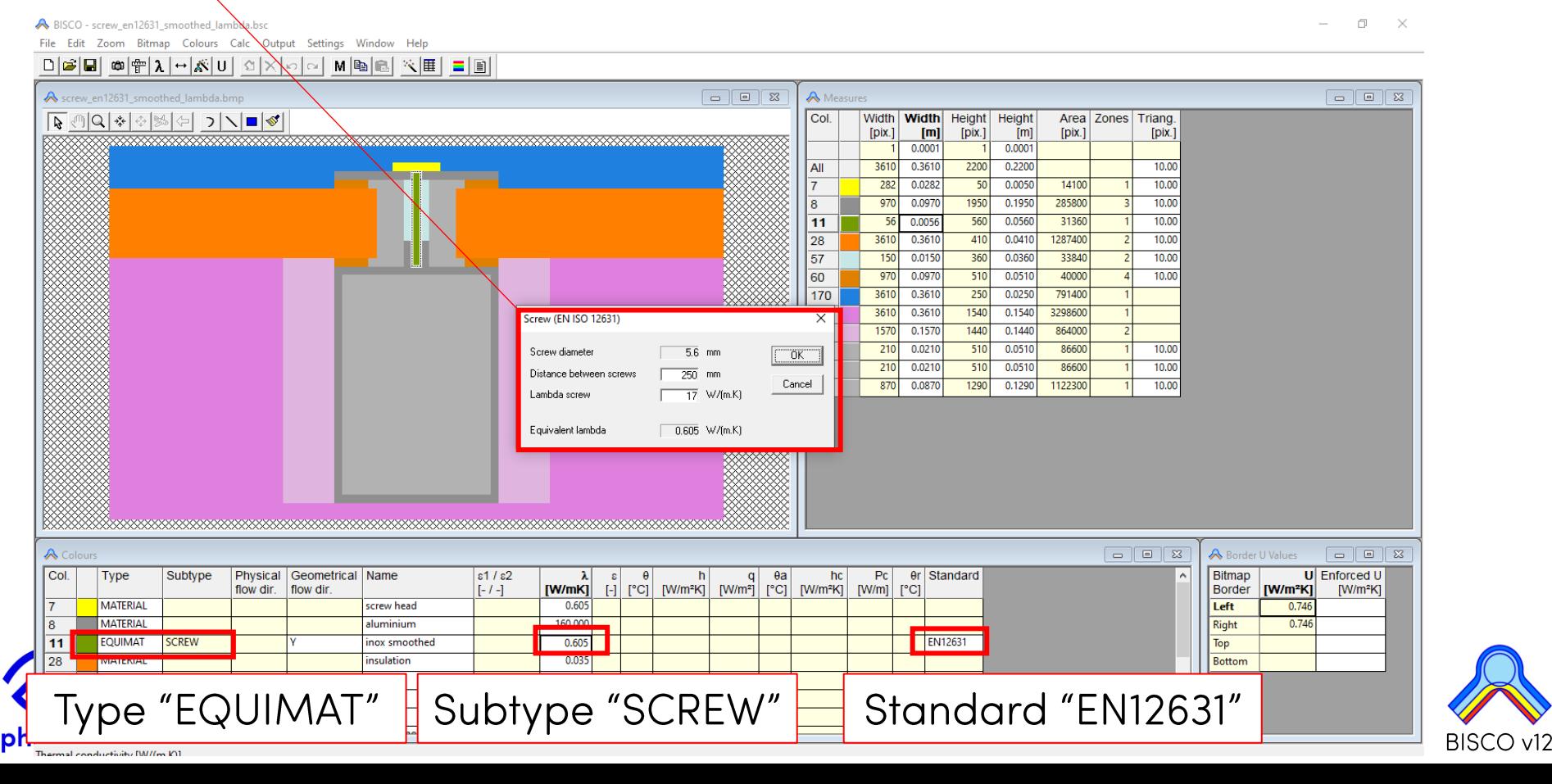

20/41

### Example 1: window-wall connection: air layer in wall  $\rightarrow$  EN ISO 6946

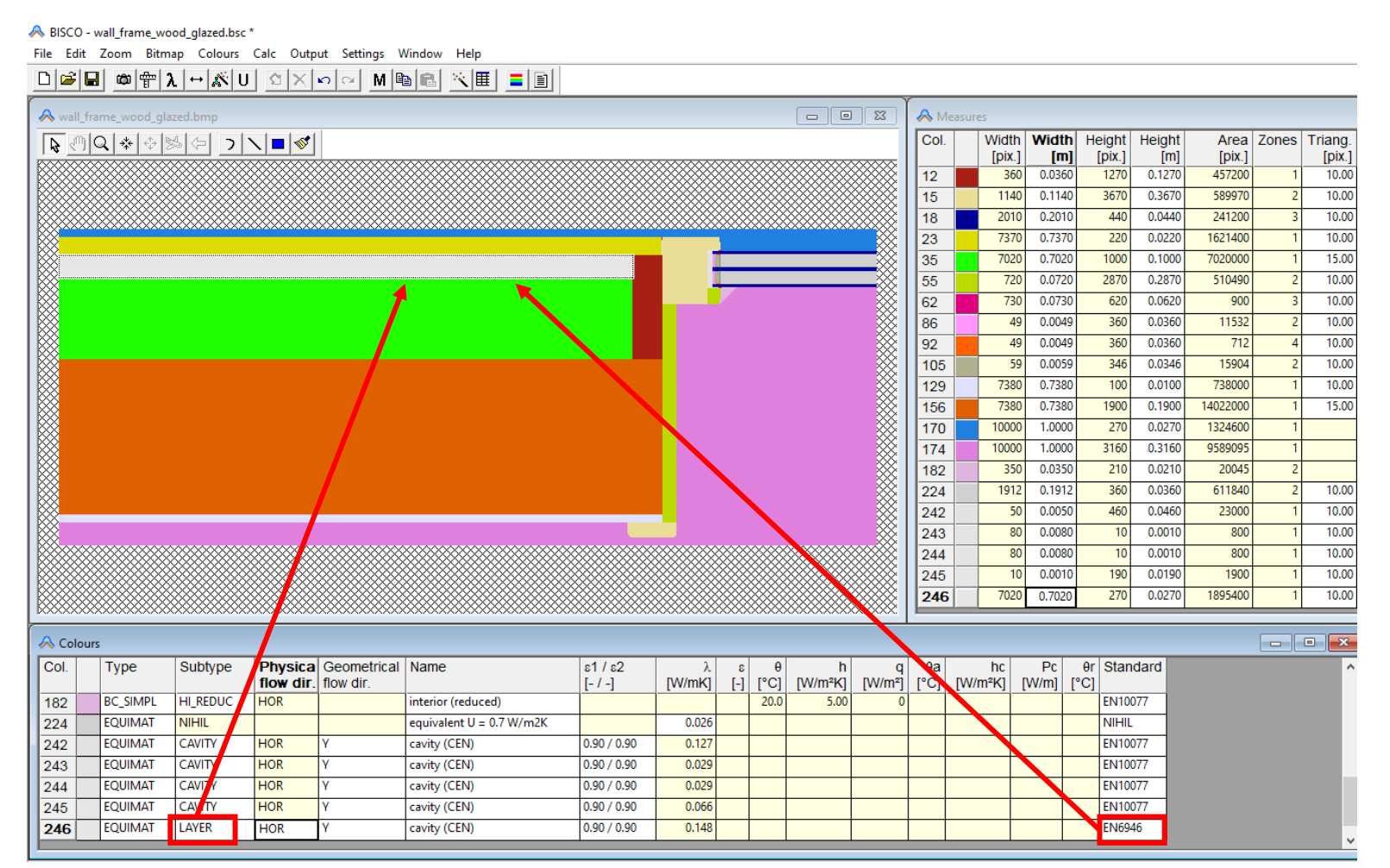

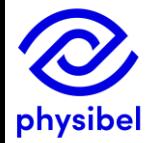

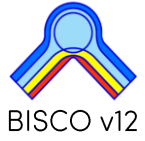

### Example 2: air cavities in masonry (EN ISO 1745)

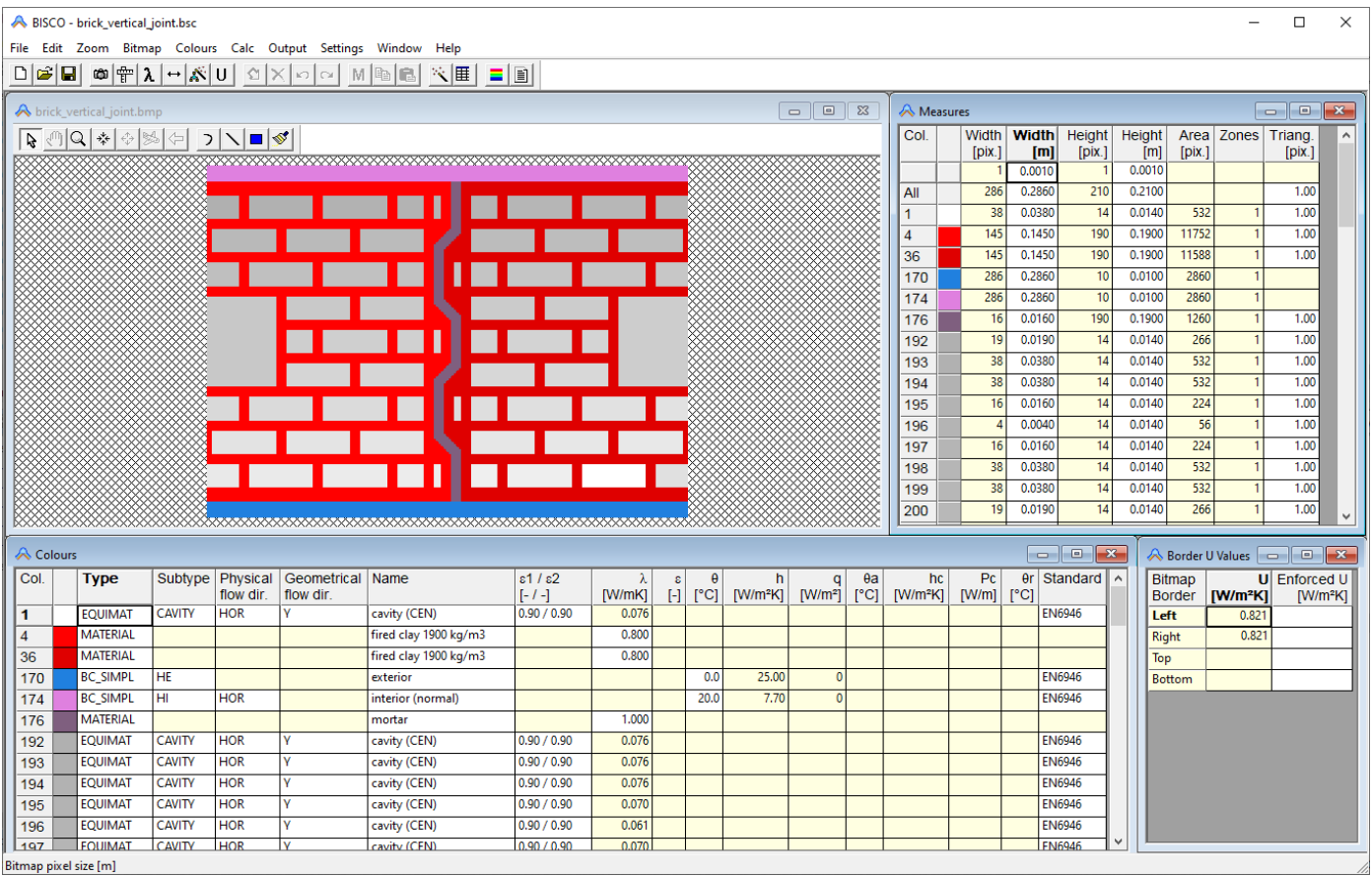

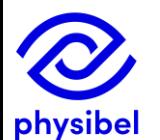

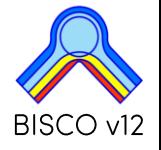

#### C.3 EN ISO 10077-2 - Conversion method for air cavity overview

## Air cavities in EN ISO 10077-2 (2017):

- Method 1: 'Single equivalent thermal conductivity' method (EQUIMAT) •
- Method 2: 'Radiosity' method (TRANSMAT) (requires feature RADCON) •

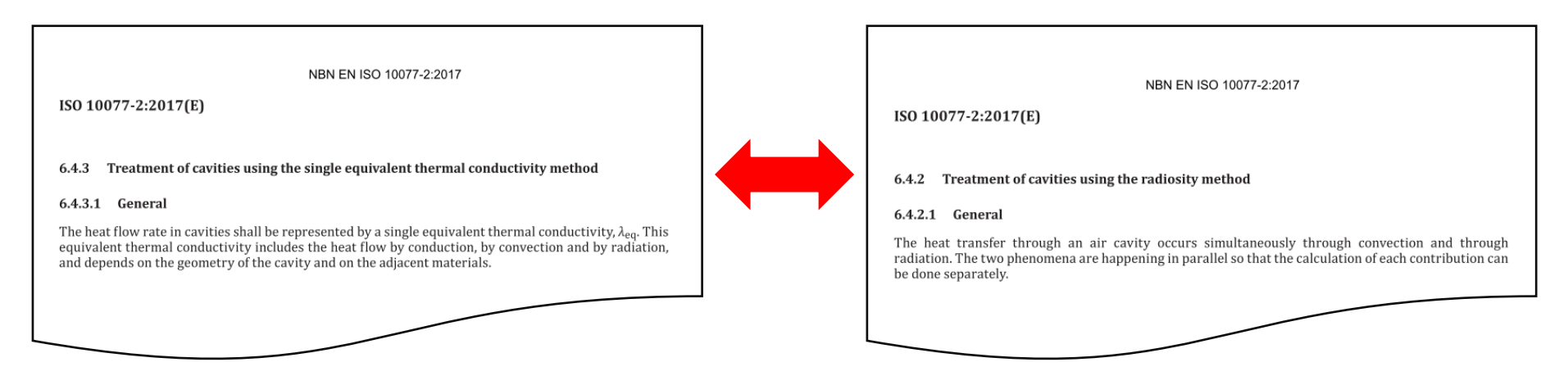

## Easily switch between both methods:

- Colours  $\rightarrow$  Convert to EQUIMAT
- $\bigcirc$  Colours  $\rightarrow$  Convert to TRANSMAT

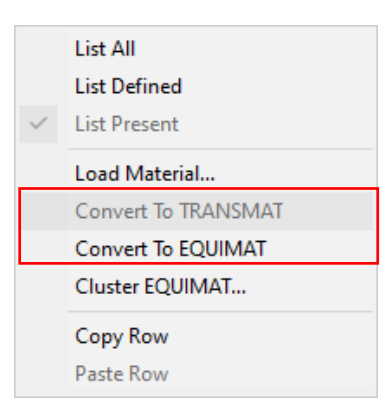

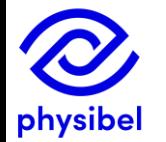

+ visualization feature of 'radiosity' method (Graphic output  $\rightarrow$  A.2)

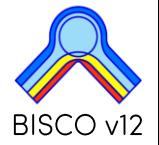

22/41

## C.3 EN ISO 10077-2 - Surface grooves

Detection of non-ventilated cavities (<2mm) at surfaces

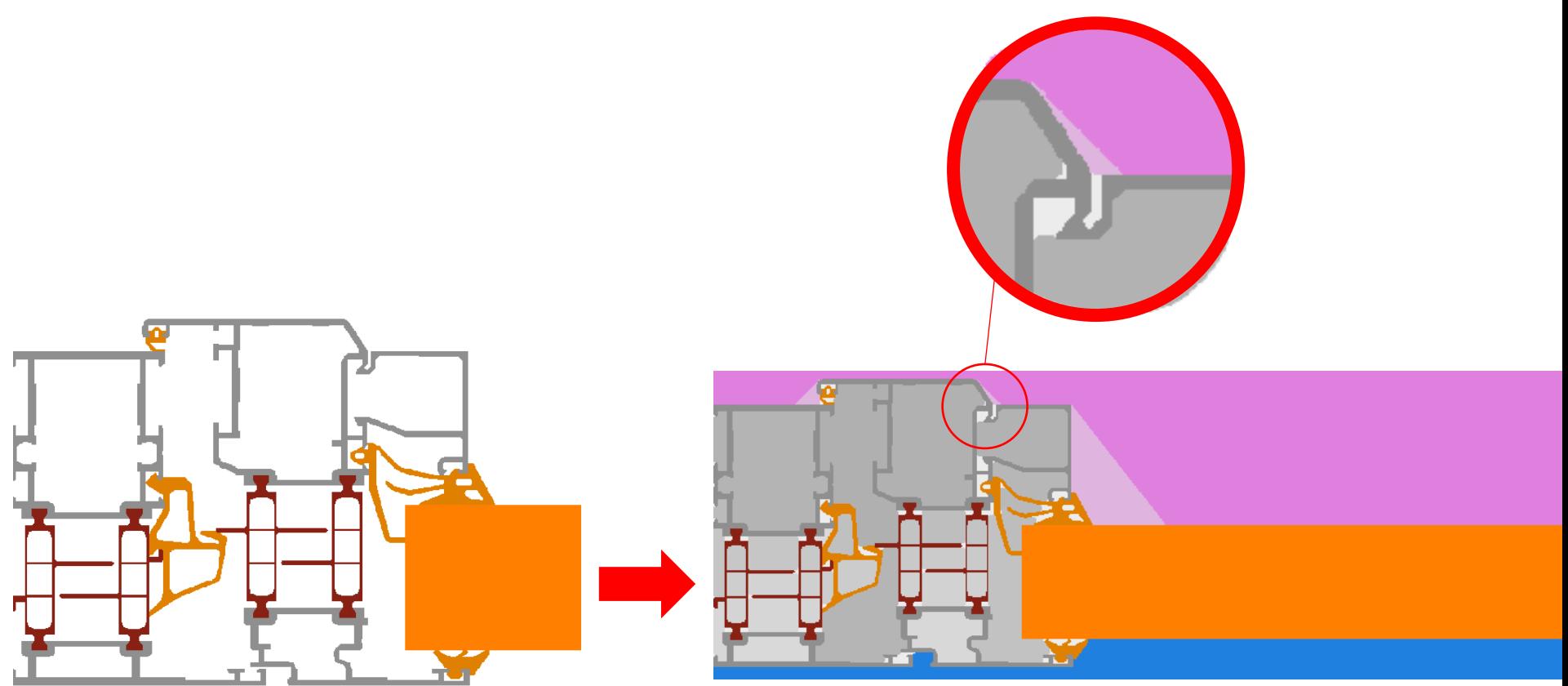

 $BITMAP \rightarrow EN 10077$  Preparation

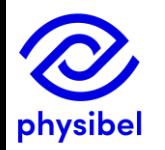

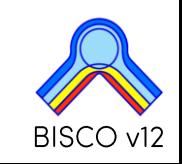

## C.3 EN ISO 10077-2 - Uf corner profiles

 $24/41$ 

## Uf corner profiles: add 2 distances

 $|<sub>col.</sub>|$ 

 $15$ 

 $\sqrt{28}$ 

60

170

174

182

192

physibel

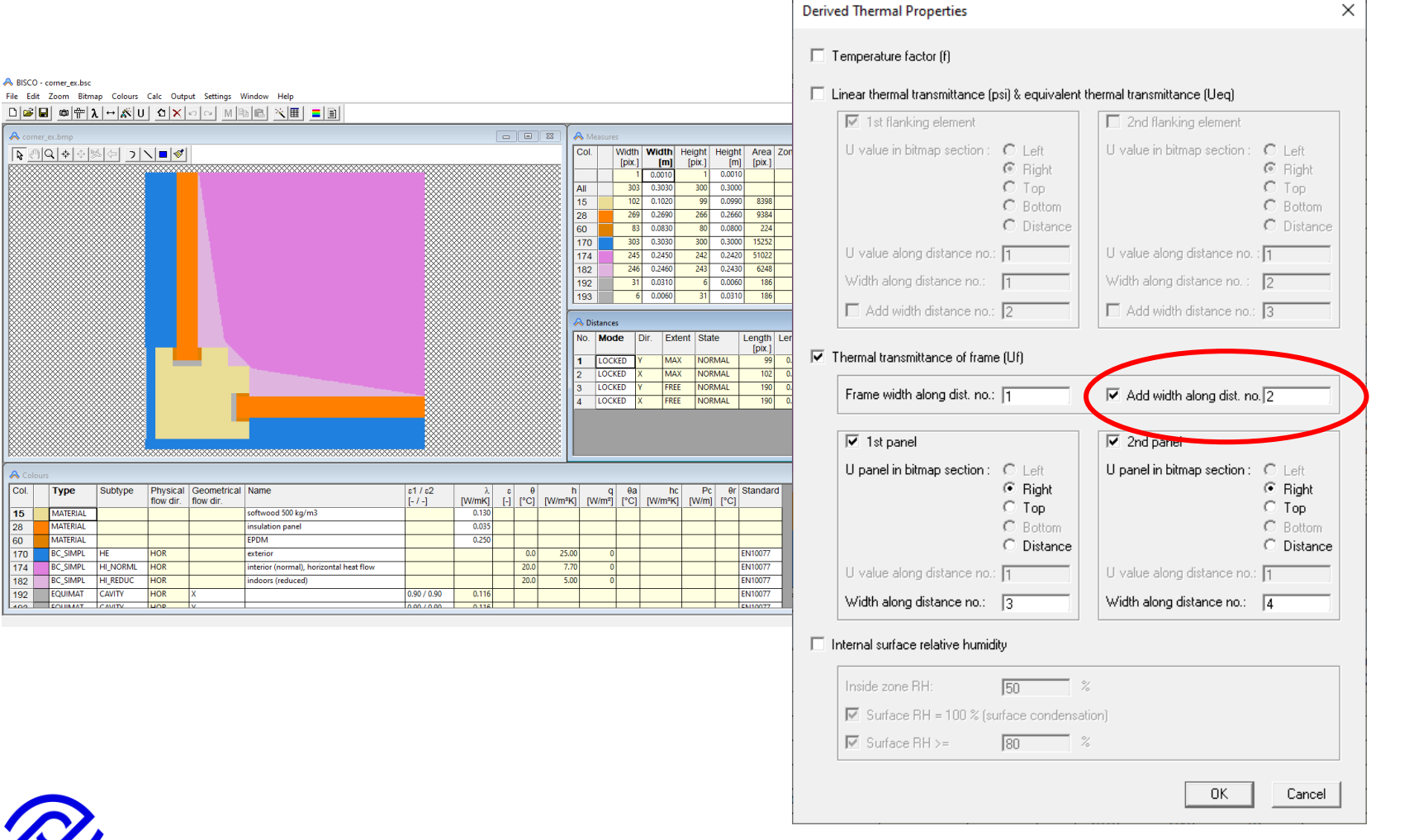

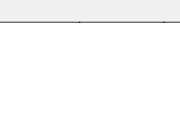

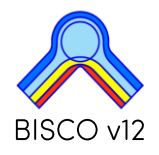

25/41

Slightly ventilated cavities (2-10mm) are considered in the temperature factor

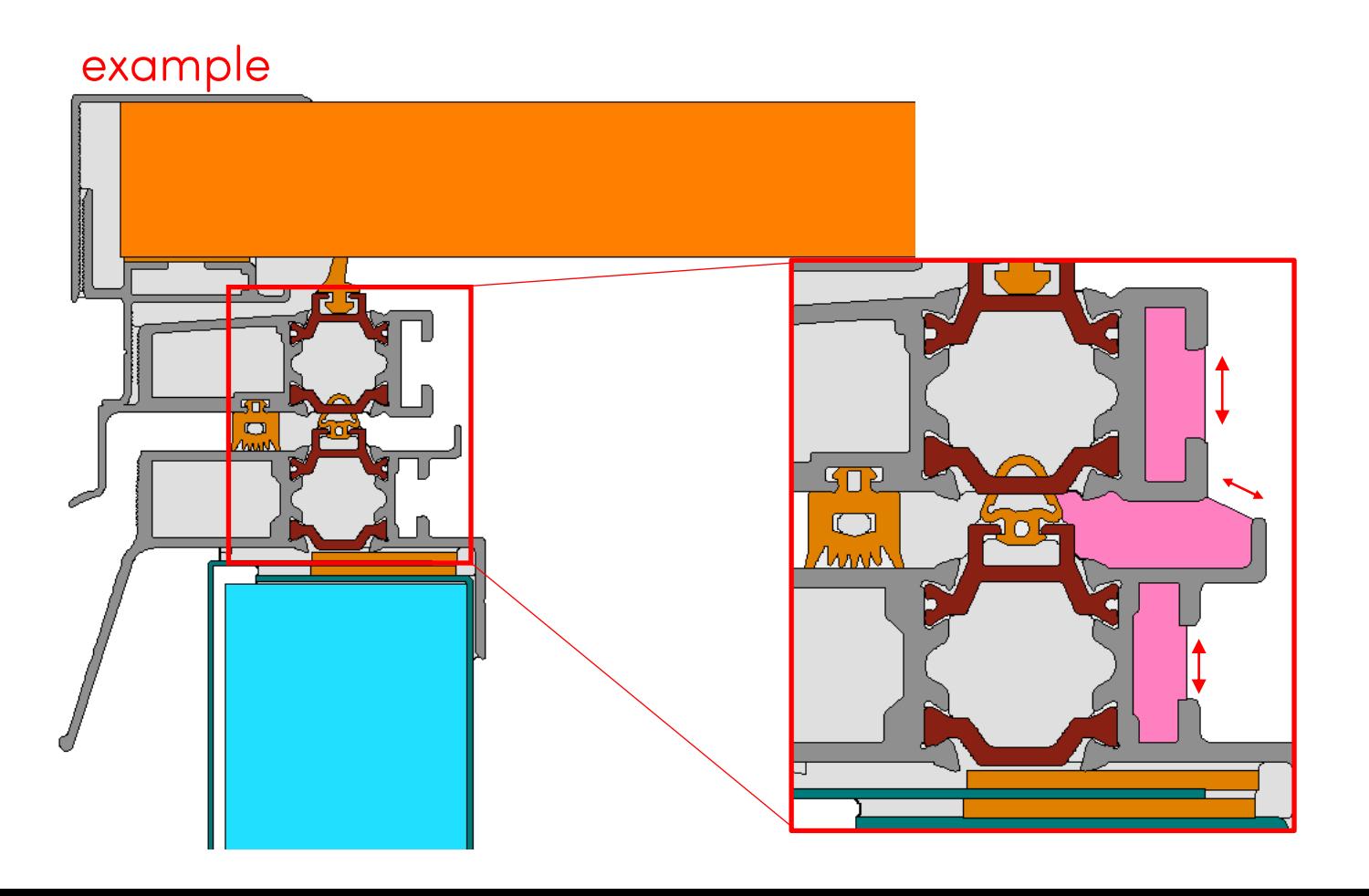

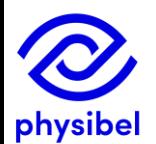

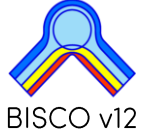

## D. Text output

26/41

### D1: feature to save text output in .csv format (e.g. process data in MS Excel)

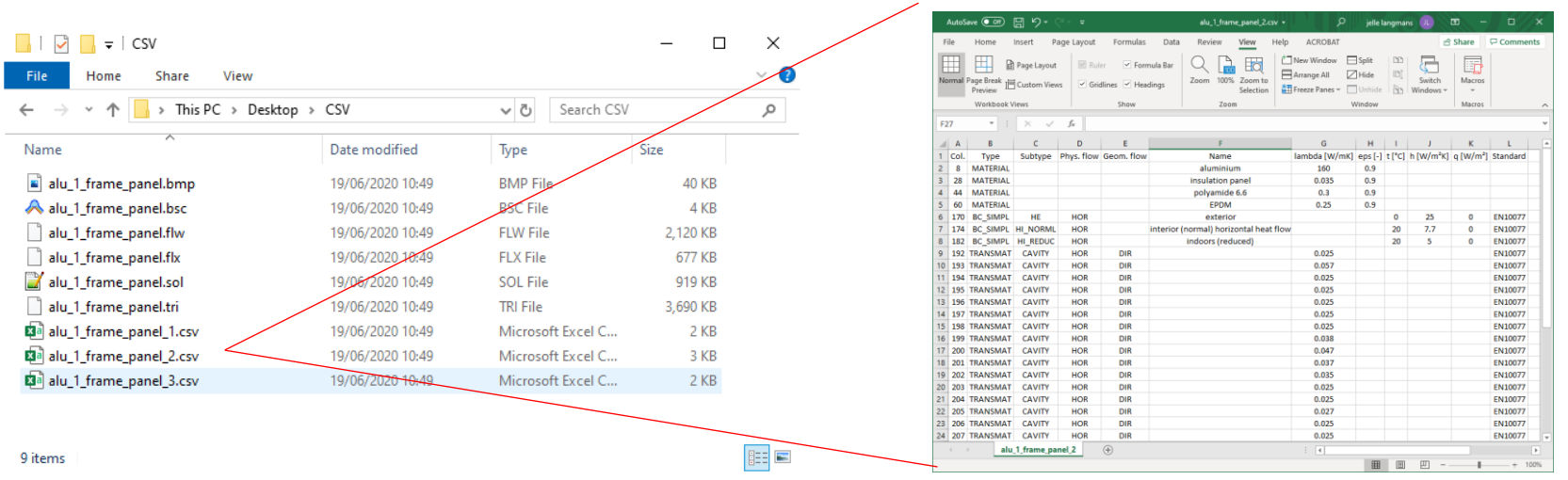

## D2: Automated 'Make report' function:

This function now copies and opens the report template in current folder

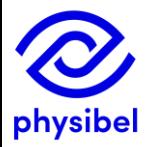

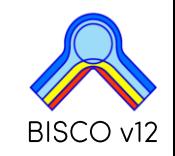

## **E.1 BiscoDxf - accesible from BISCO**

27/41

BiscoDxf is accessible from BISCO

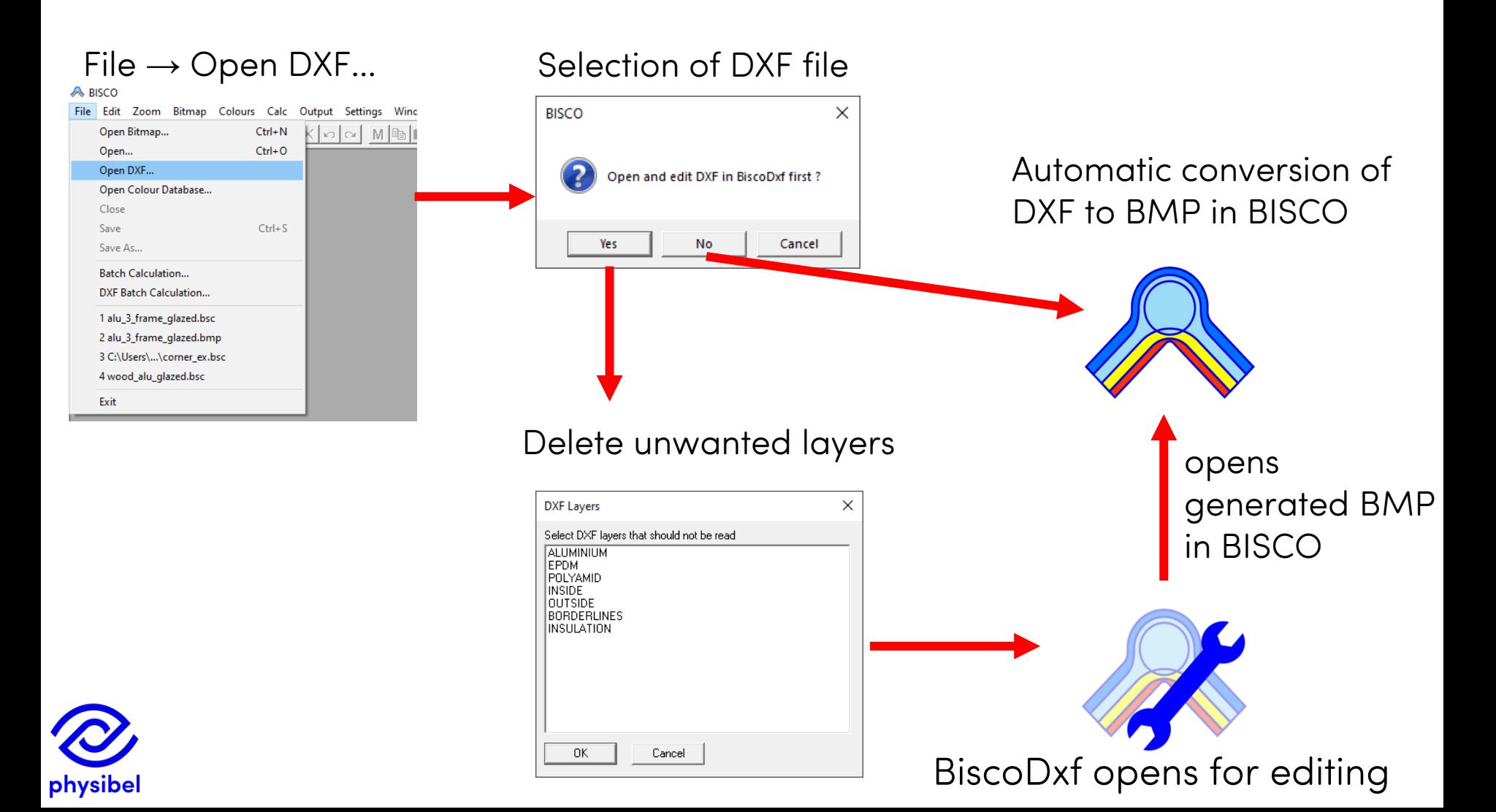

# E.2 BiscoDxf - Improved algorithm

In BISCO v11 problems may occur when the 2D DXF files are extracted from 3D DXF files because of differences in extrusion direction

 $\rightarrow$  BiscoDxf in BISCO v12 anticipates for mirrored extrusion directions

## BISCO v11

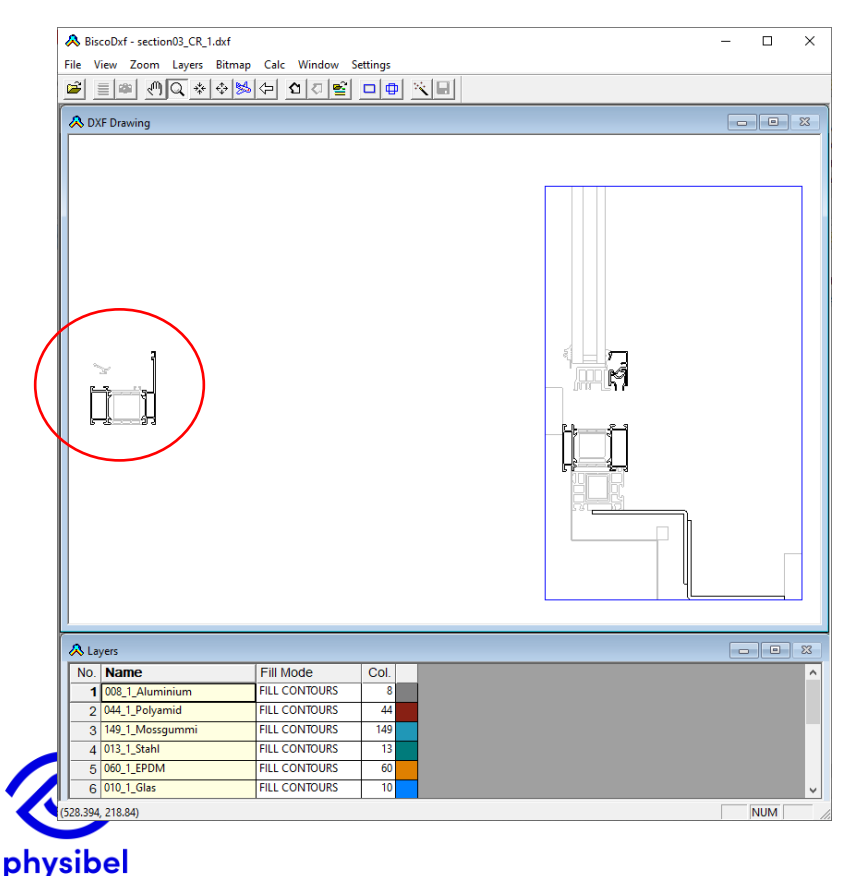

## BISCO v12

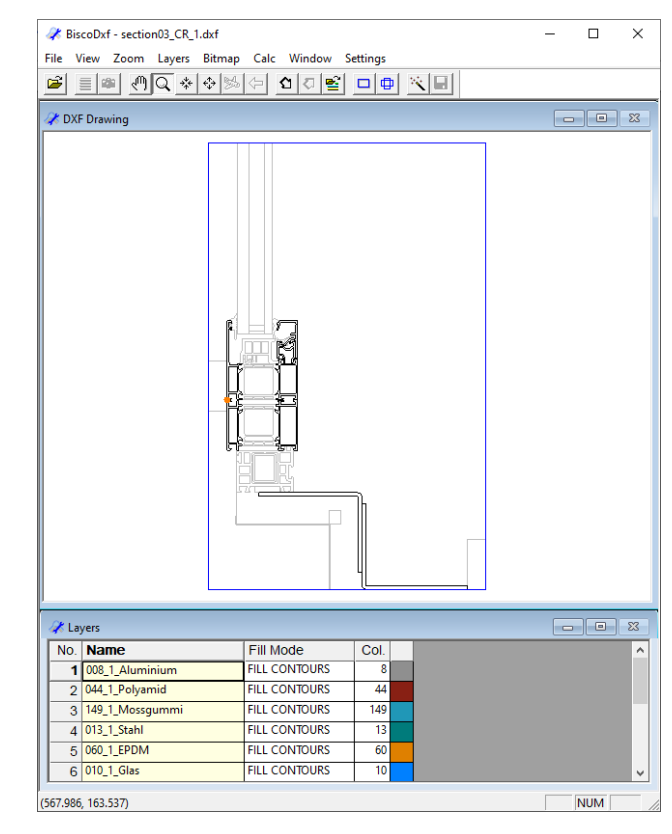

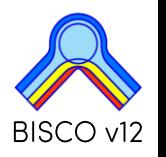

## Warning (orange dots) when a polyline is not closed or contains duplicates

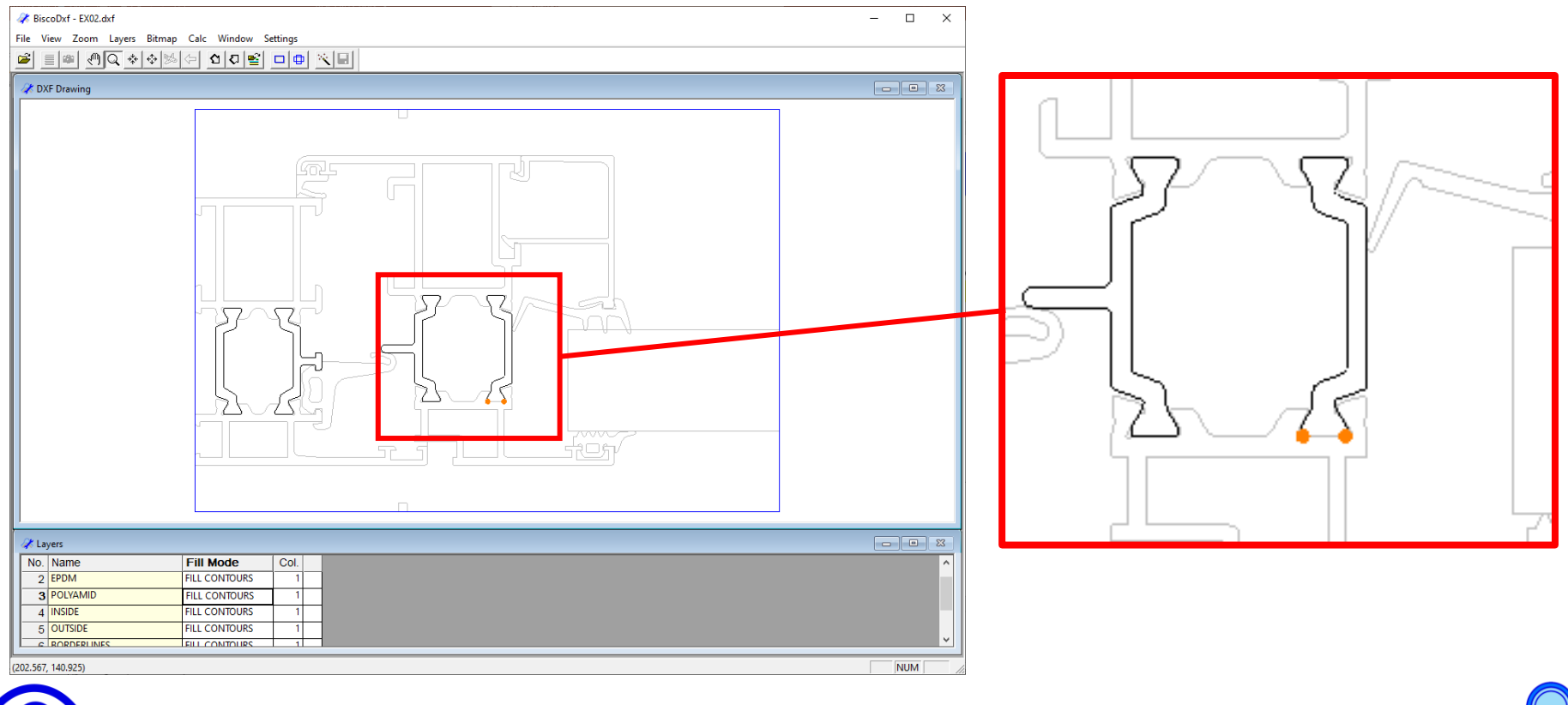

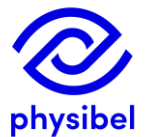

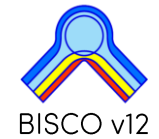

### New feature to store layer information as default

### Layers  $\rightarrow$  Save as Default Layer Definitions

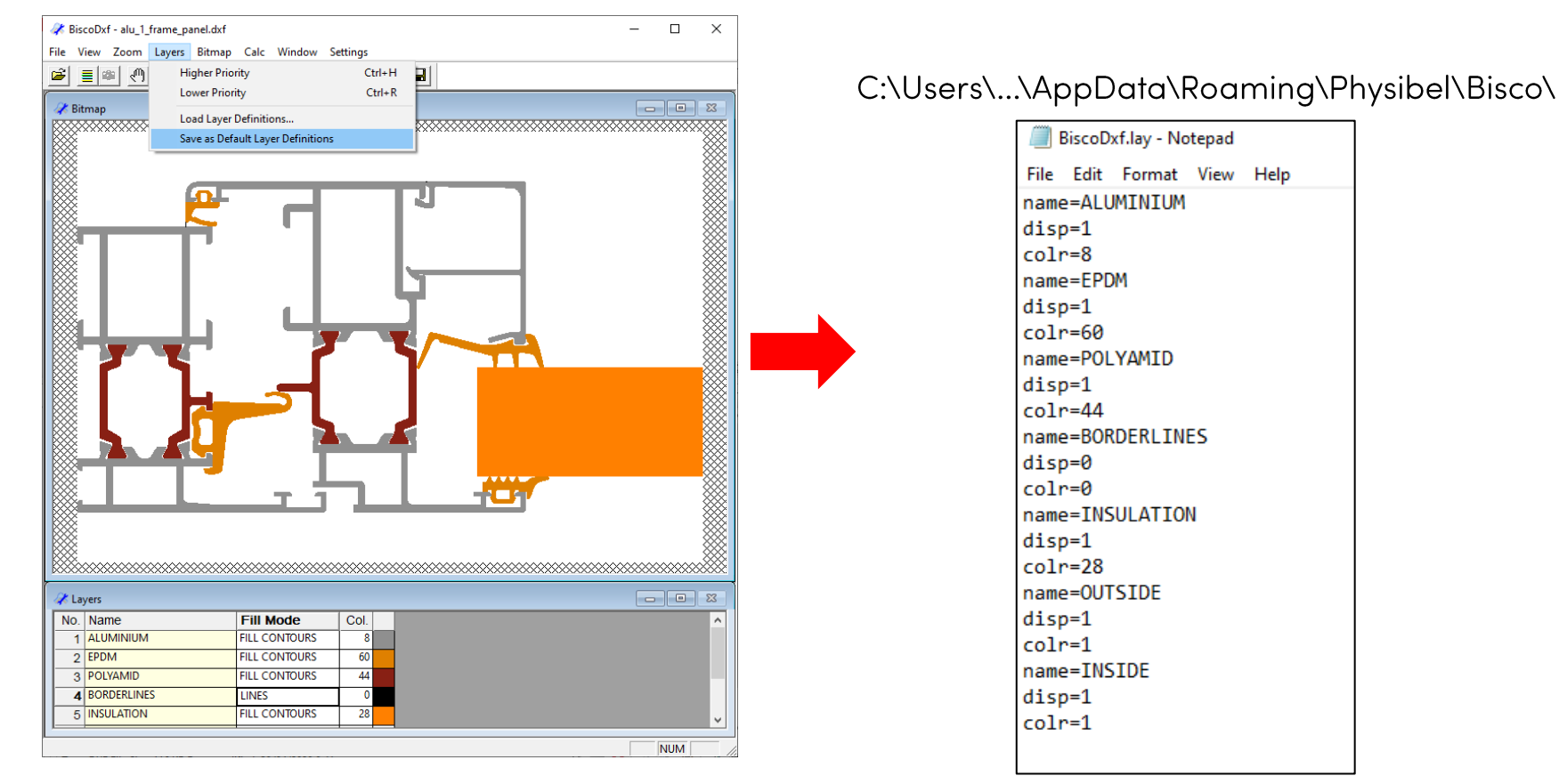

Next project file: stored layer names get the correct 'fill mode', 'colour' and sequence

## Pixel is highlighted when in 'selection' mode or in 'drawing' mode

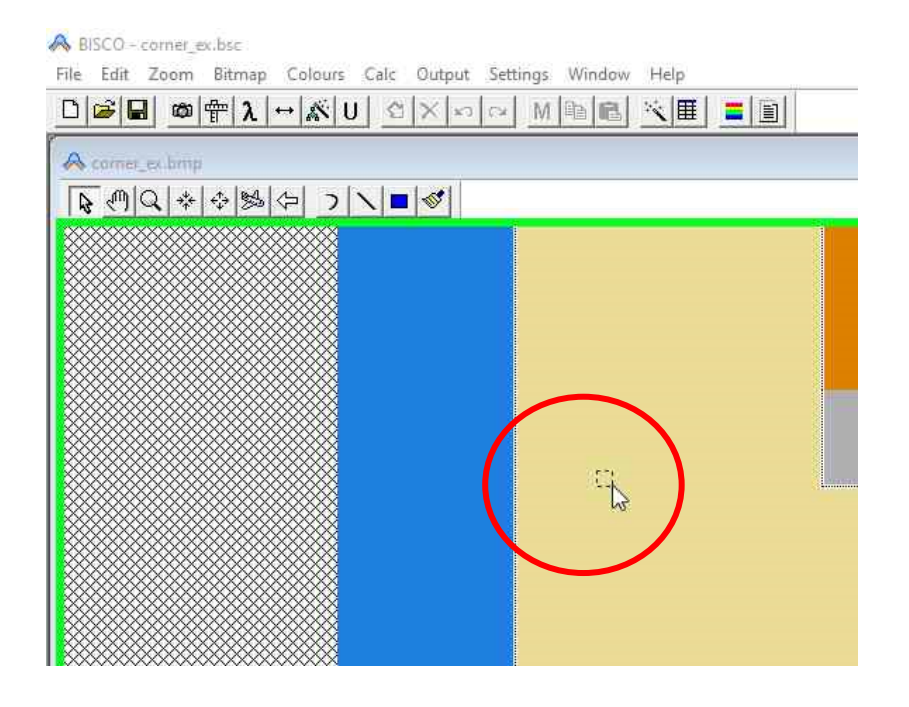

Snap to pixel simplifies:

- drawing  $\overline{\phantom{0}}$
- importing bitmaps (e.g. glazing)
- defining distances

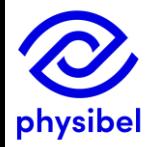

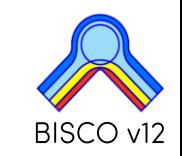

## F.2 Bitmap editing - Drawing tool BiscoBmp

overview

32/41

### BiscoBmp accessible from BISCO

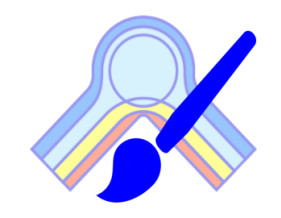

## $Bitmap \rightarrow Edit$  using BiscoBmp

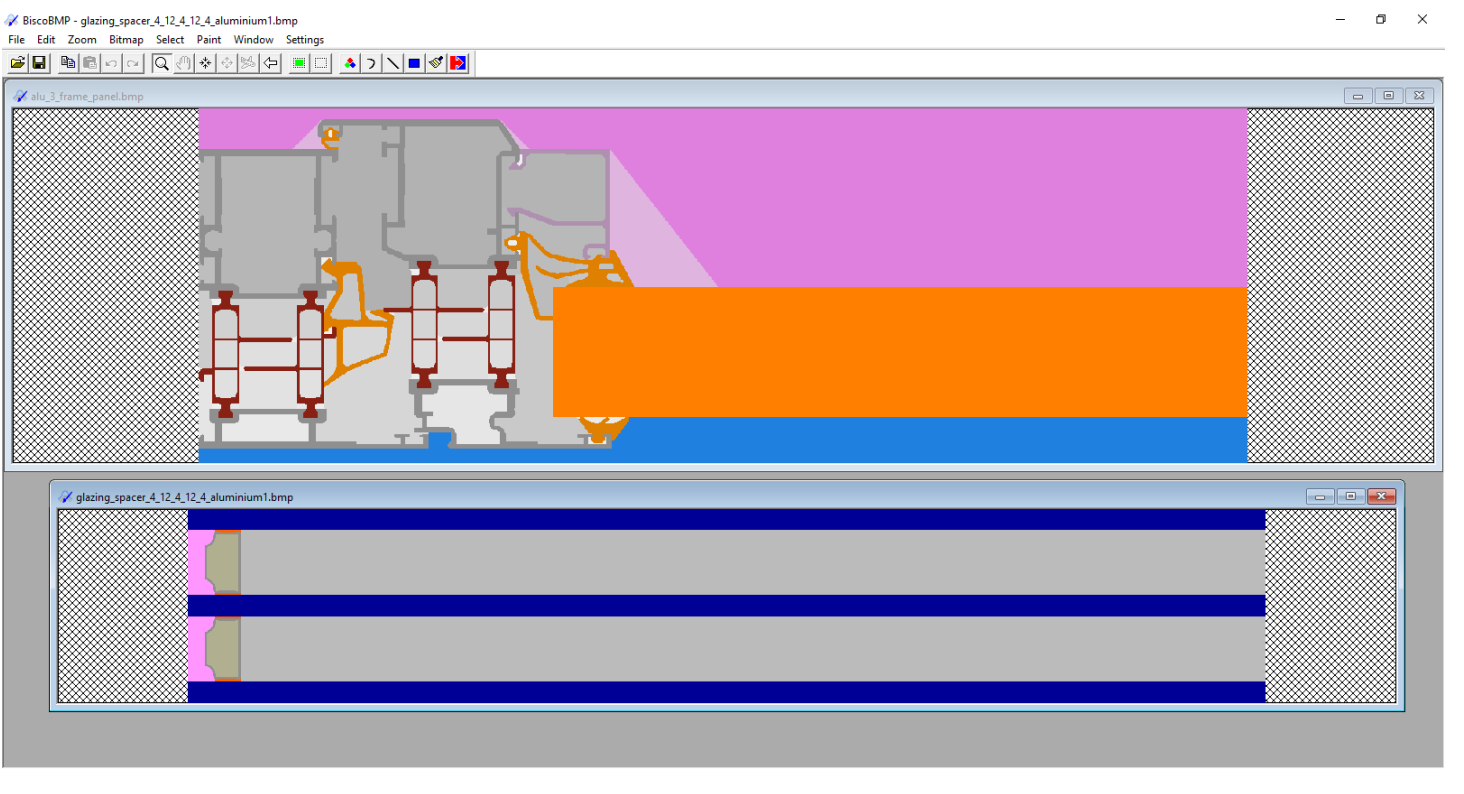

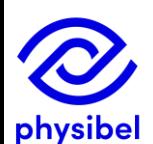

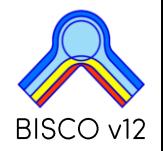

#### overview

## **BiscoBmp functionalities:**

- Open multiple bitmaps
- Modify the size of the bitmap
- Verify dimension of a zone
- Crop the bitmap borders
- Modify the bitmap resolution
- Rotate the bitmap over 90°
- Flip and mirror the bitmap
- Add bitmap borders  $\bullet$
- Several select options: all / none / window / colour / add to and subtract from selection.
- Several select operations: copy & paste / move / crop to selection.  $\bullet$
- Draw pixels, lines, rectangles and fixed angle lines (increment 45°)
- Fill zones
- Replace colours

When closing BiscoBmp the adjustments are automatically loaded into current BISCO file

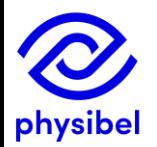

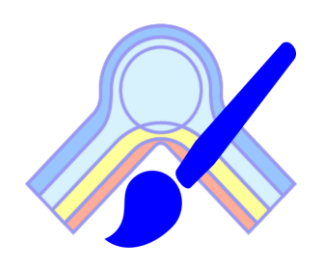

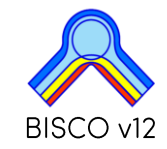

## F.3 Bitmap editing - Rectangles & lines

 $34/41$ 

#### Drawing functions: rectangles & lines

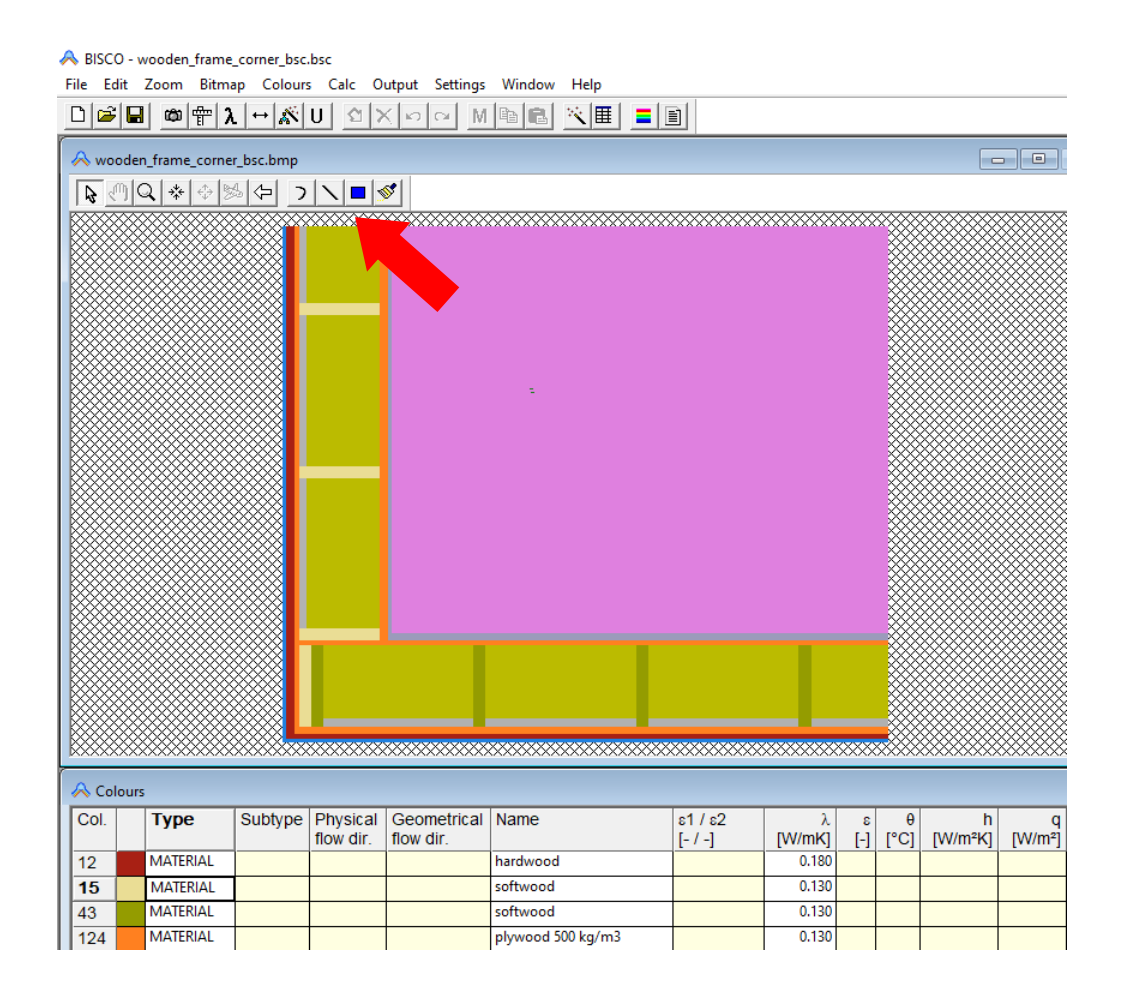

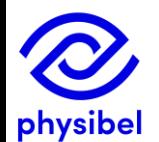

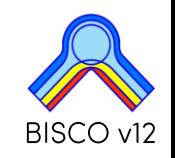

## Bitmap size: option to keep dimension when editing margins

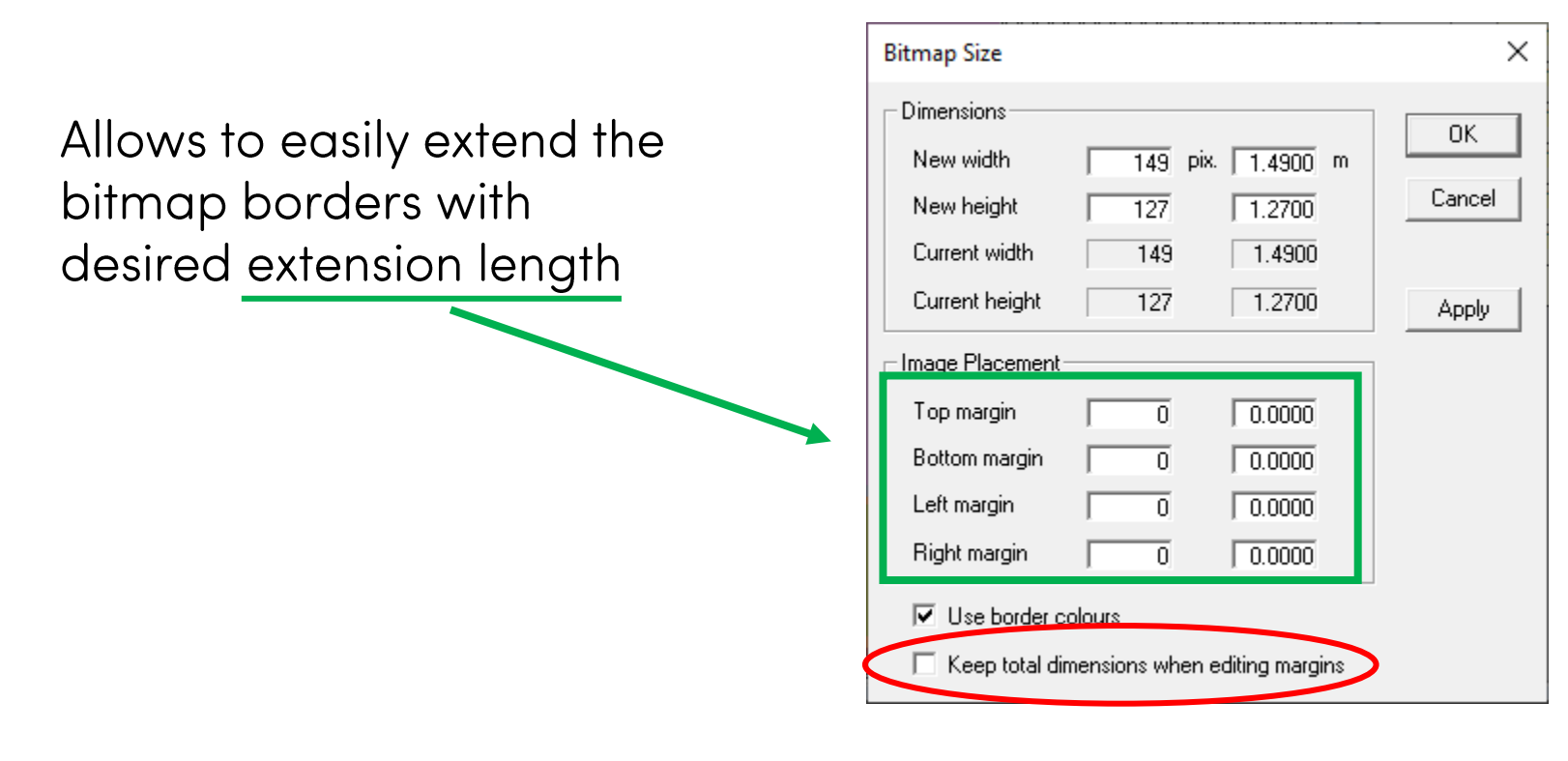

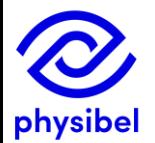

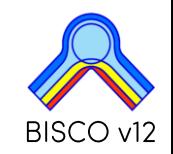

- Cursor colour adjusted for background colour  $\overline{\phantom{m}}$
- Zoom and draw function buttons moved to Bitmap window  $\qquad \qquad \blacksquare$
- Pan: drag mode changed to 'drag object'  $\overline{\phantom{m}}$
- Function 'Clean Colour...' to delete pixel noise  $\overline{\phantom{m}}$

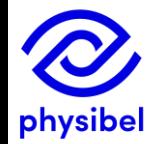

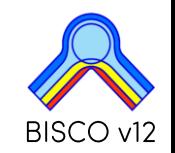

overview

## **G.1 Online Physibel Portal**

 $37/41$ 

#### log in to portal via www.physibel.be  $\Box$ Physibel: building physics software  $^{+}$  $\rightarrow$  C  $\odot$ ew.be/physibel/en  $\overline{\mathcal{C}}_{\mathbb{R}^2}$ **FN IFR ILOGIN** products knowledge base industries about us training contact physibel

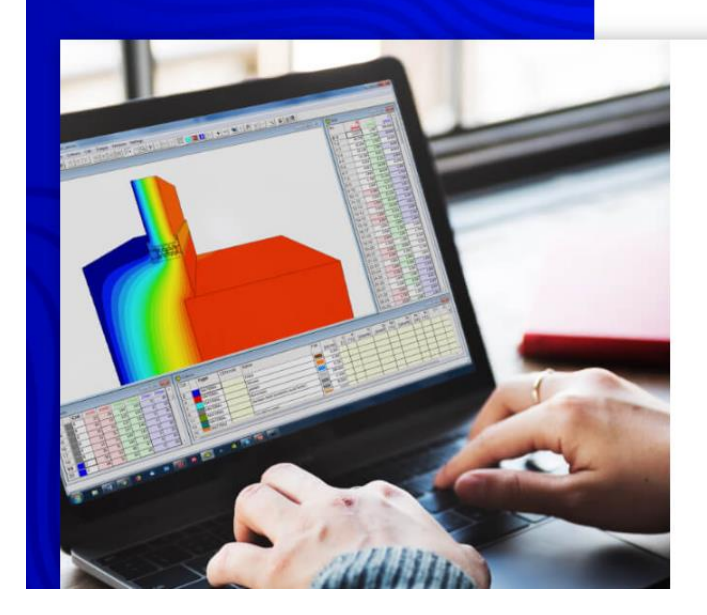

#### **Building physics software for** modelling, analyzing and optimizing façade elements

With Physibel building physics software, you get the powerful heat transfer engineering software to model, analyze and optimize whole buildings, 2D/3D building components and façade elements, quickly and accurately, in accordance with the most common international standards.

Physibel software is a cutting-edge building physics analysis and design software for modelling, analyzing and optimizing building envelope systems.

**DISCOVER OUR SOFTWARE** 

**SCHEDULE TRAINING** 

## **G.1 Online Physibel Portal**

#### Access to

Knowledge Base with example projects, tutorials and videos

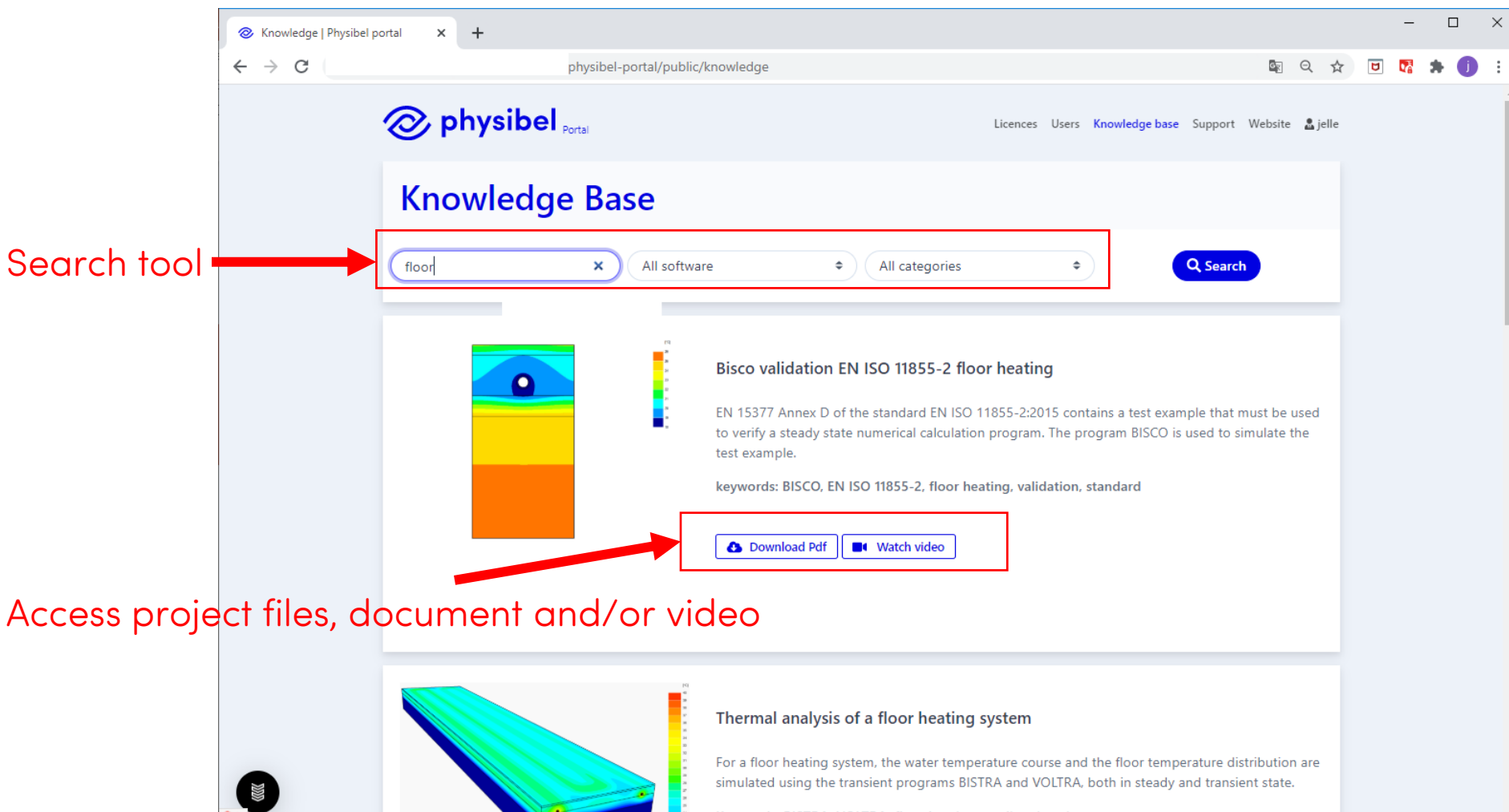

## **G.1 Online Physibel Portal**

### Access to

- Licence and user management
- Support

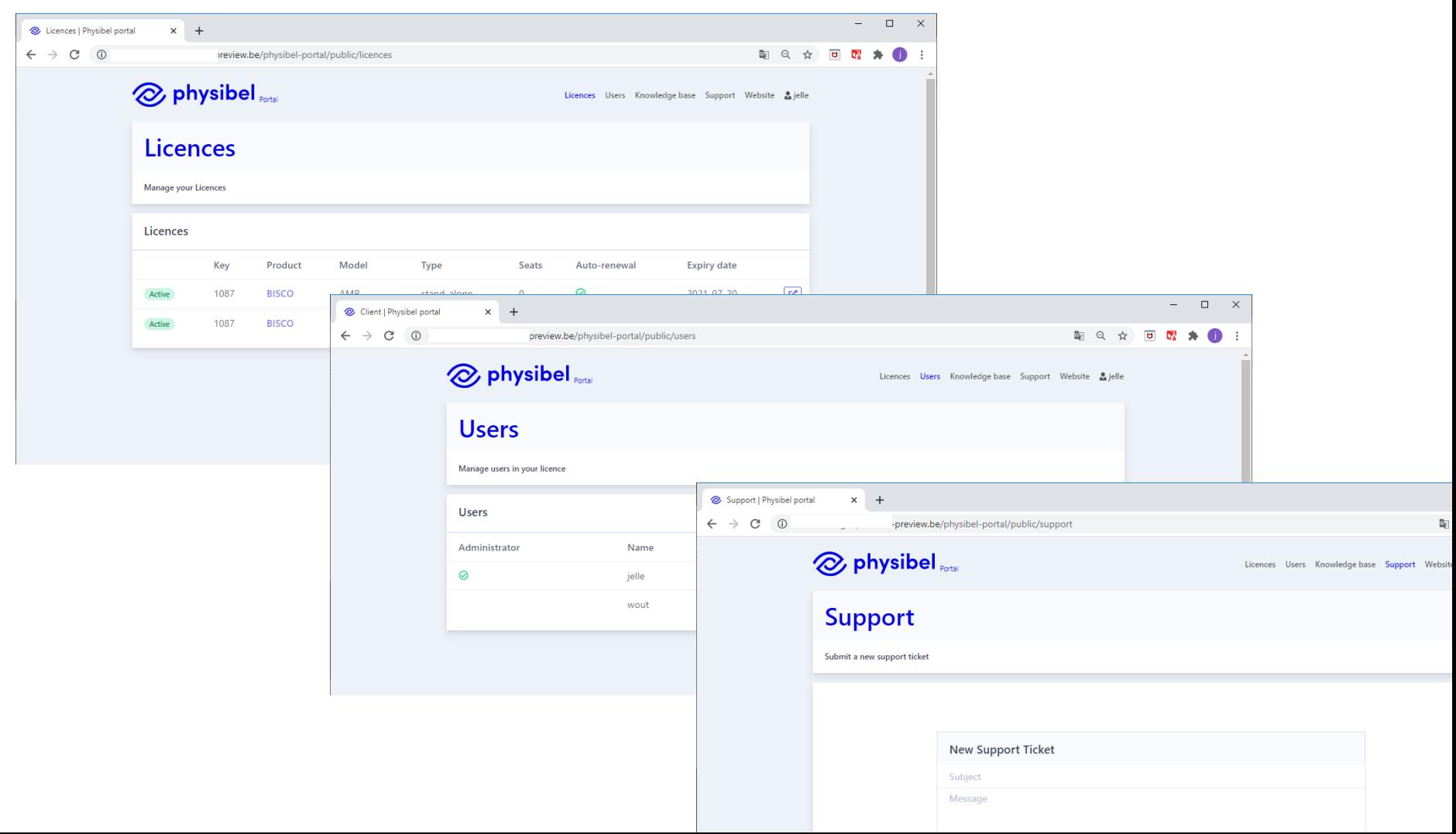

## Option 1: hardware key

- Stand-alone
- Model: perpetual
- Updates and support via Annual Maintenance Plan (AMP)

## Option 2: Software licence

- Stand-alone / network floating / cloud-based floating
- Model: subscription (1 or 3-yearly)
- Updates and support included in subscription

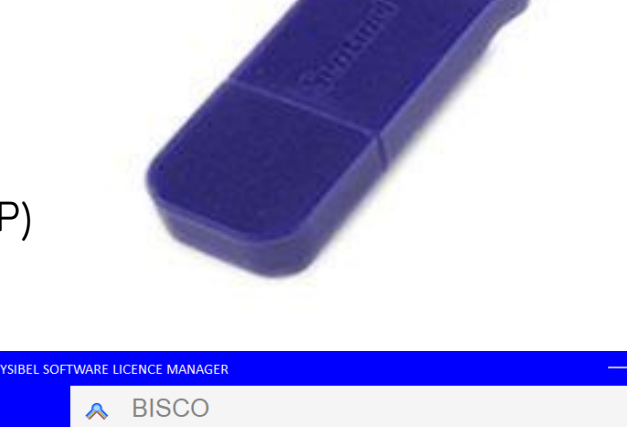

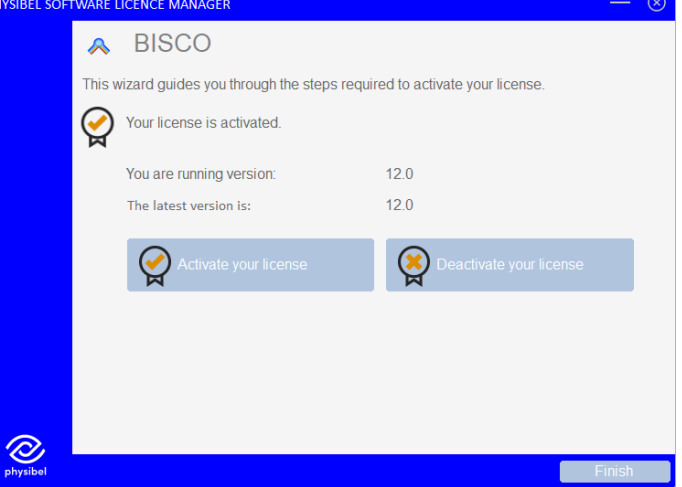

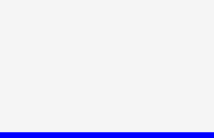

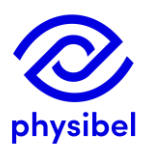

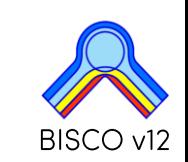

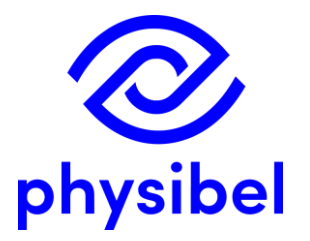

# BISCO v12 New program performances

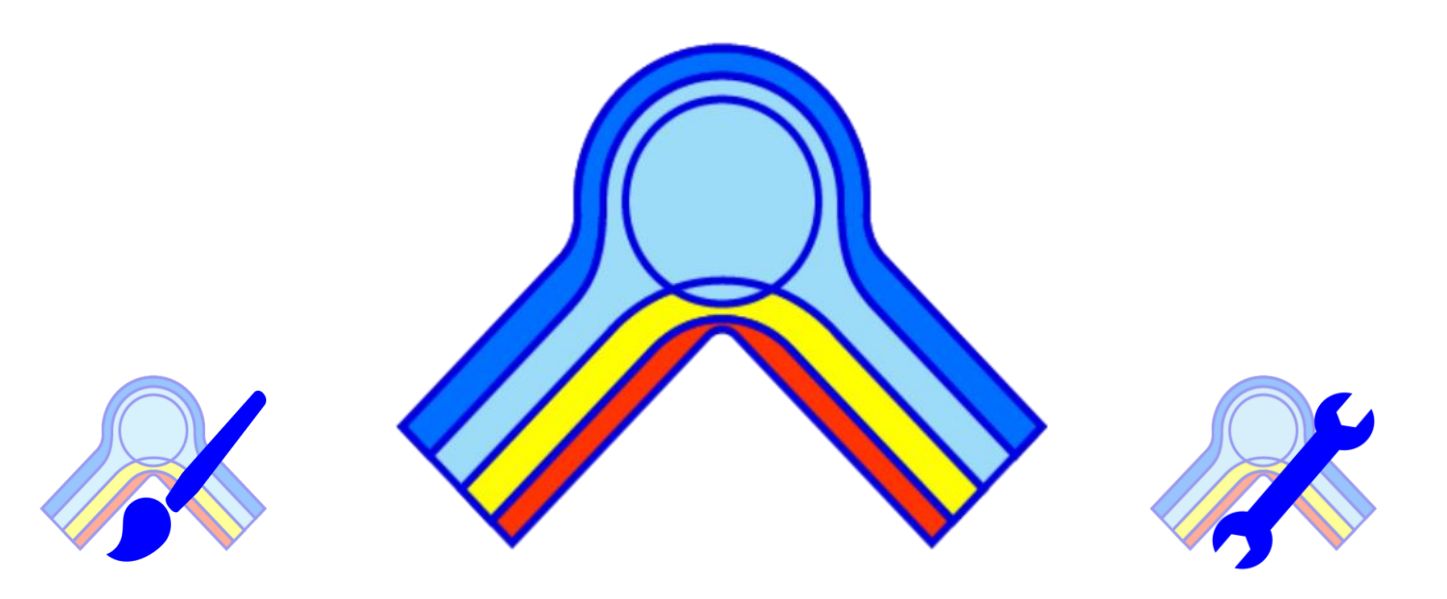

www.physibel.be/bisco

downloadable program demo version